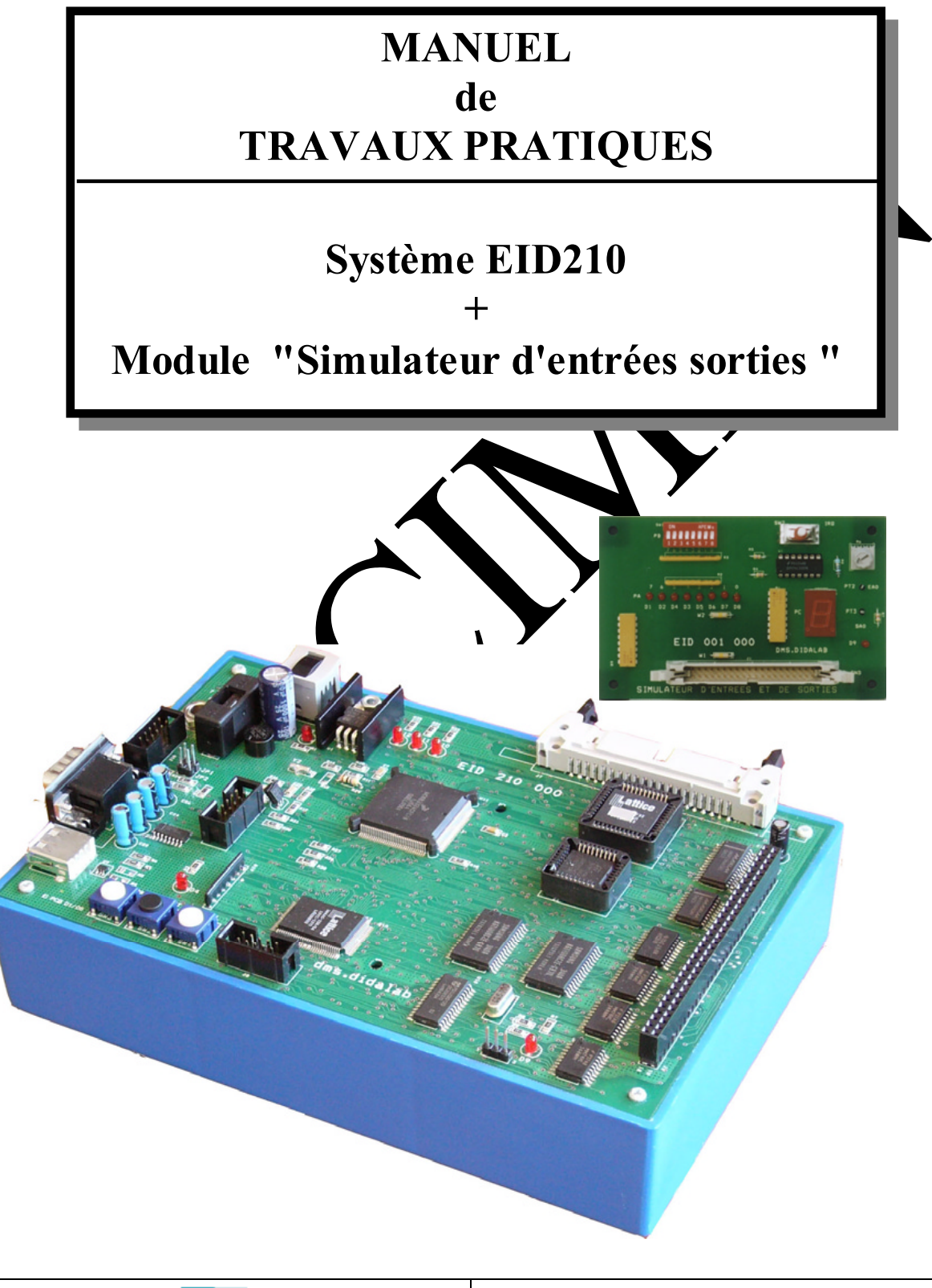

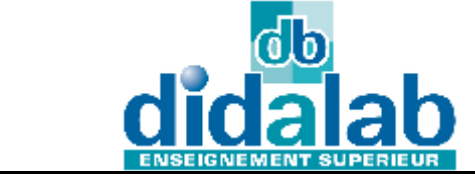

DIDALAB 5 Rue du Groupe Manoukian 78990 Elancourt Tel: 01.30.66.08.88 / Fax: 01.30.66.72.20 ge@didalab.fr

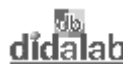

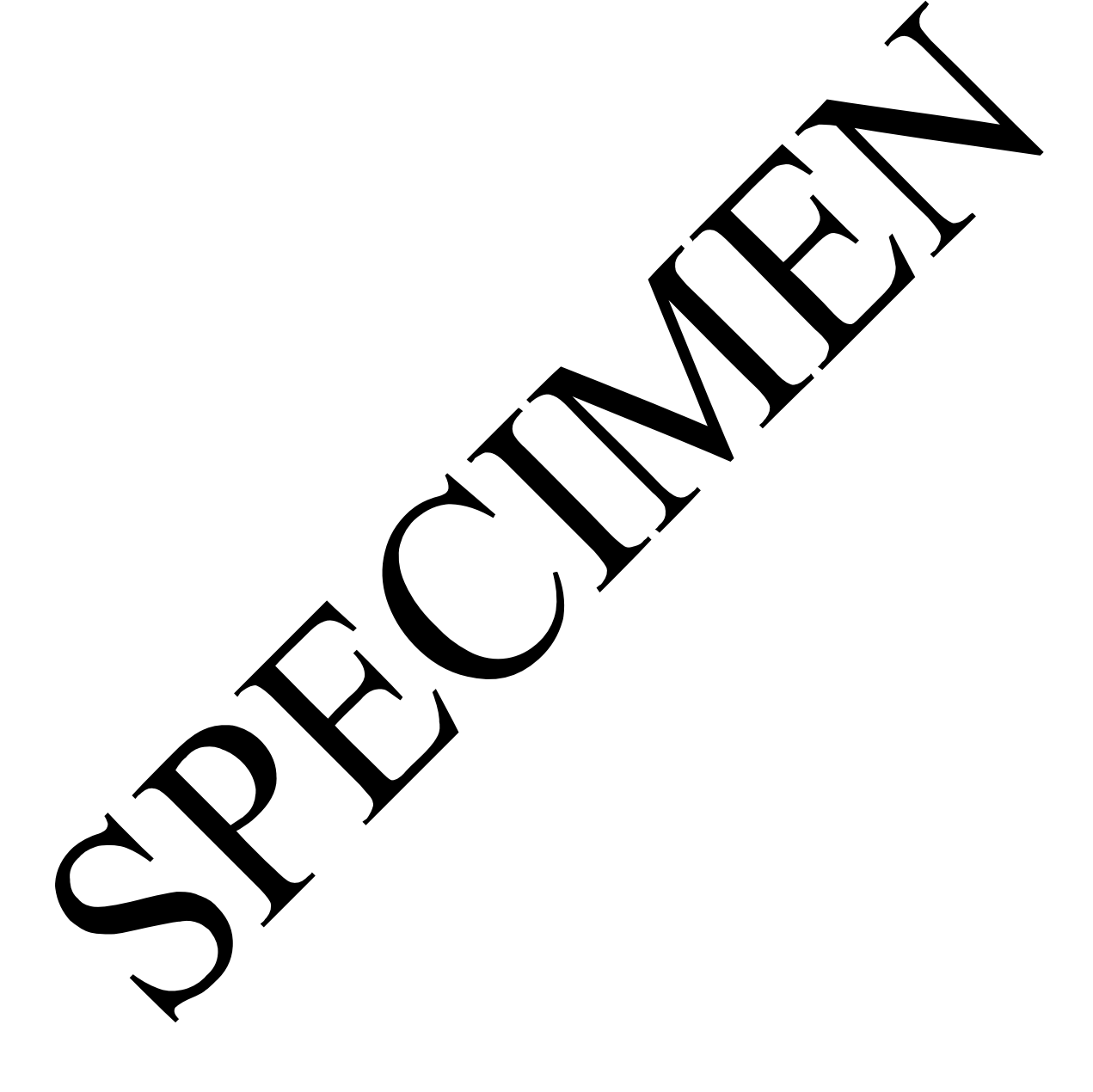

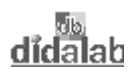

# SOMMAIRE

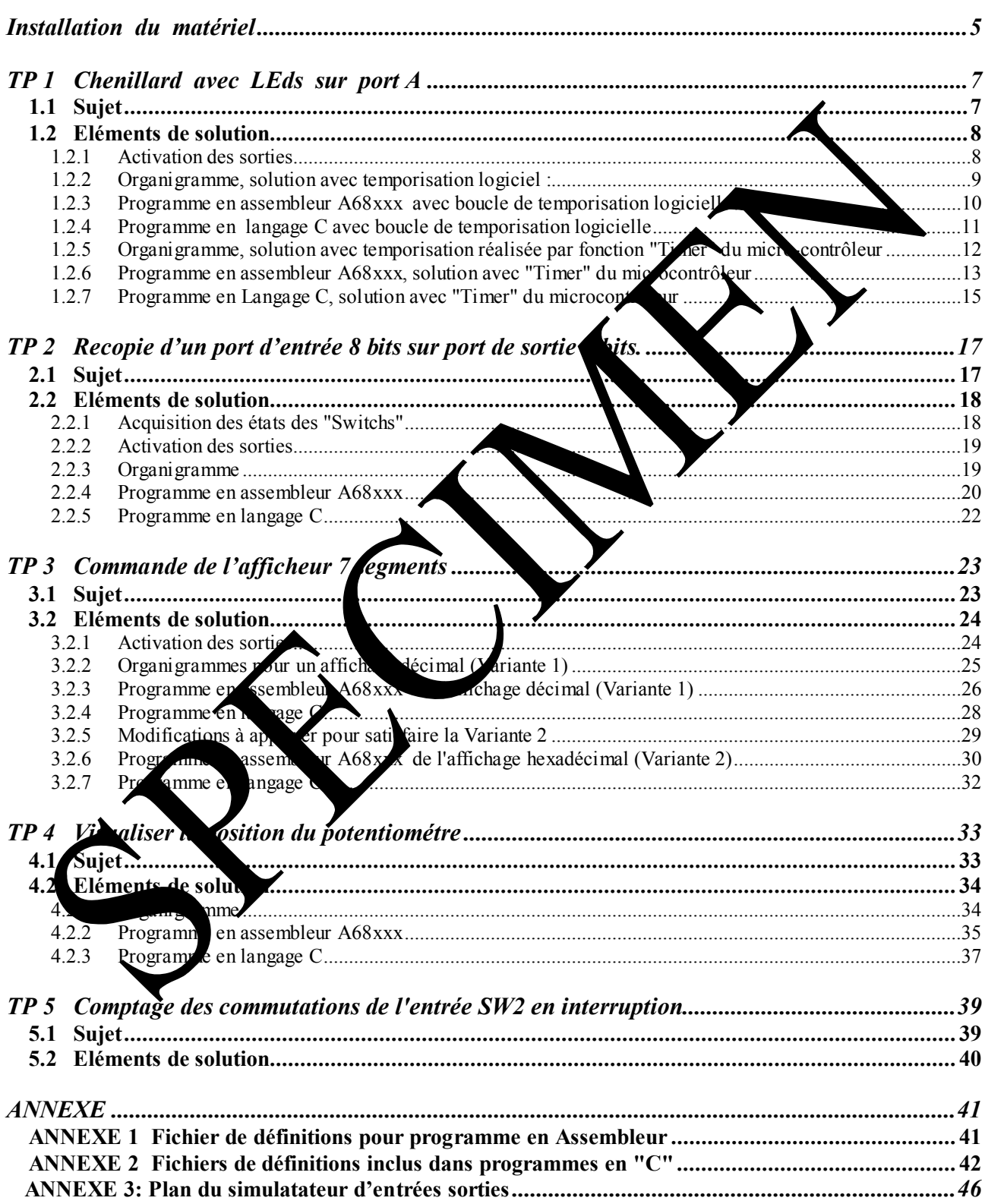

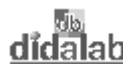

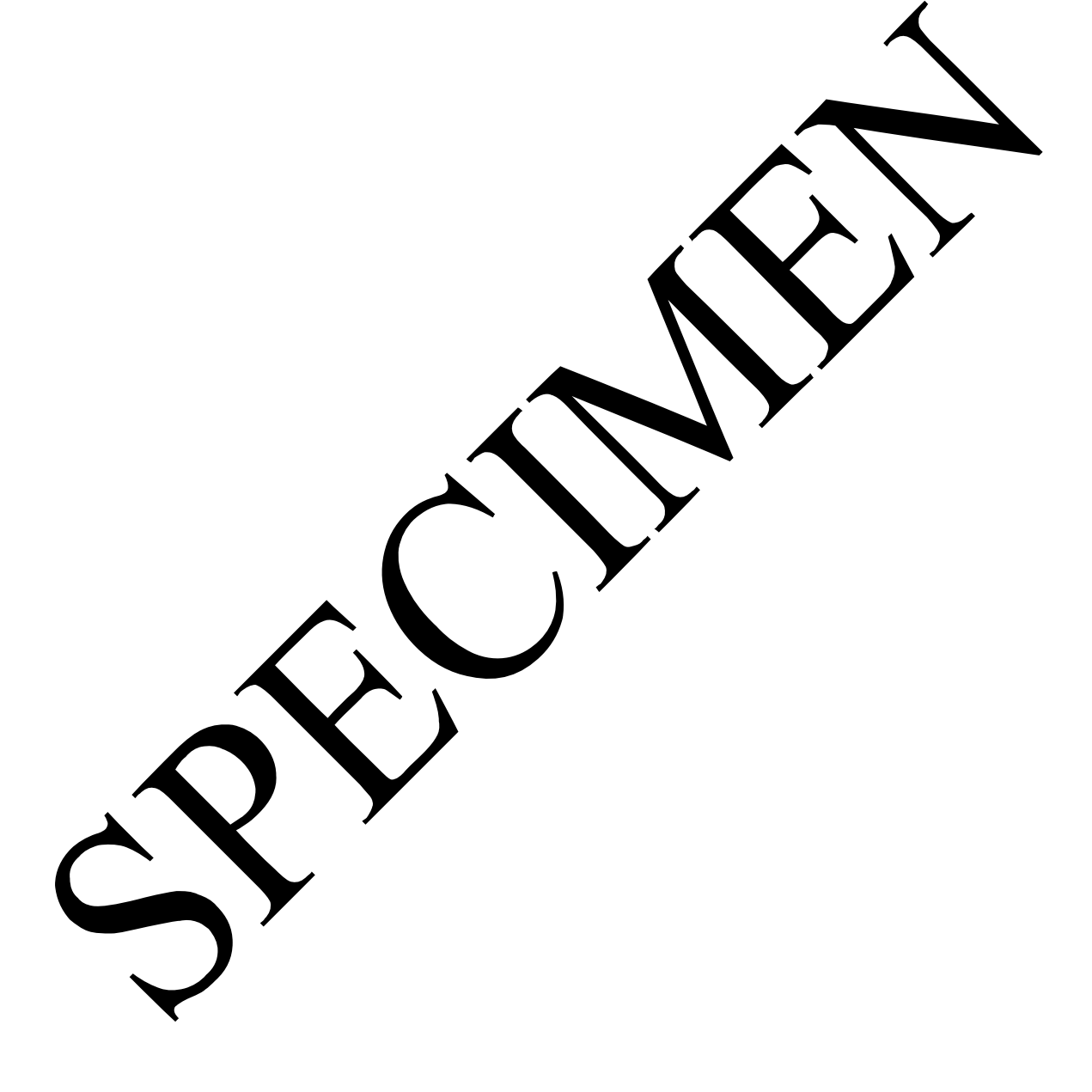

# **INSTALLATION DU MATERIEL**

-> **Relier** la carte EID 210 000 au PC de développement en assembleur (livré avec le matériel et préalablement installé conformément à la notice technique). par le câble USB ou par défaut par le câble série RS232

-> **Connecter** le boîtier alimentation sur la carte EID 210 000, (7 à 12 V AC ou DC),

-> **Connecter** le simulateur d'entrées sorties EID 001 000 à l' EID 210 000( carte CPU).

-> **Appuyer** sur le bouton Marche Arrêt de la carte EID 210 000, la lampe témoin rouge doit

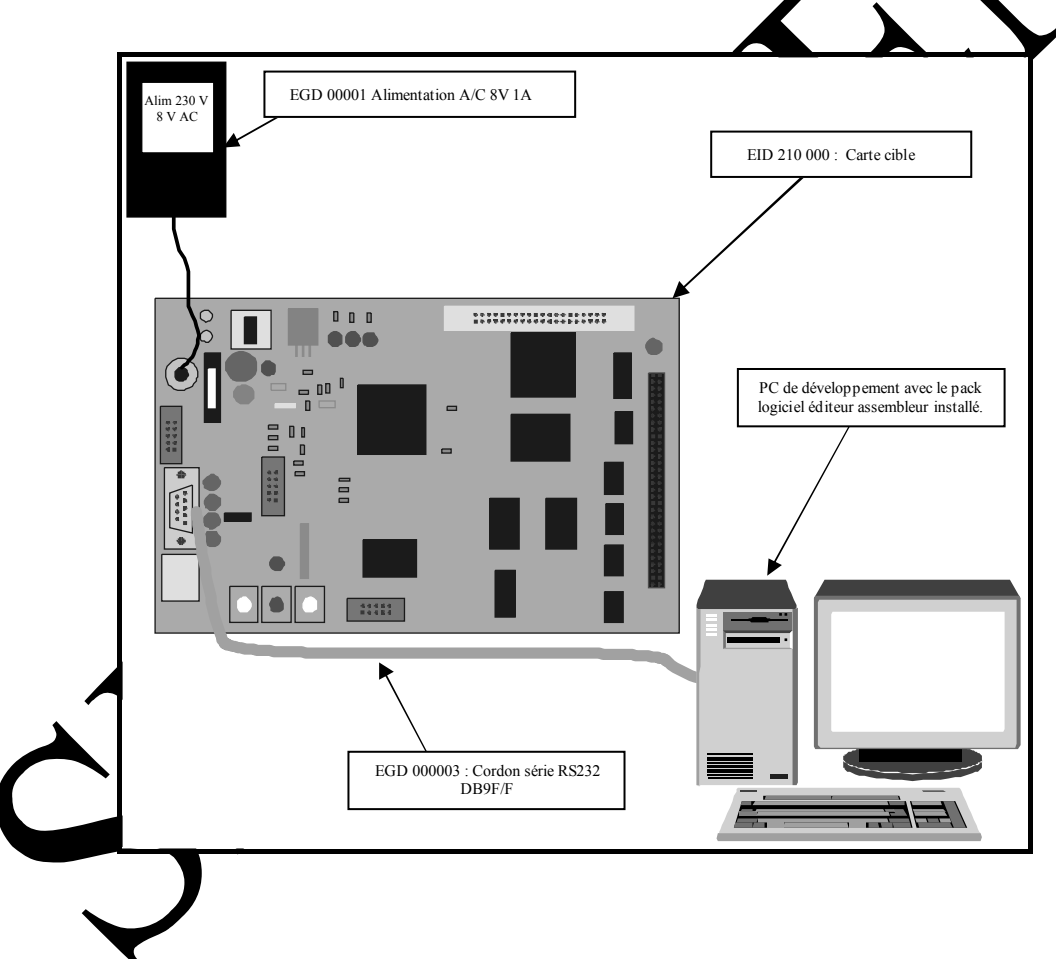

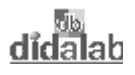

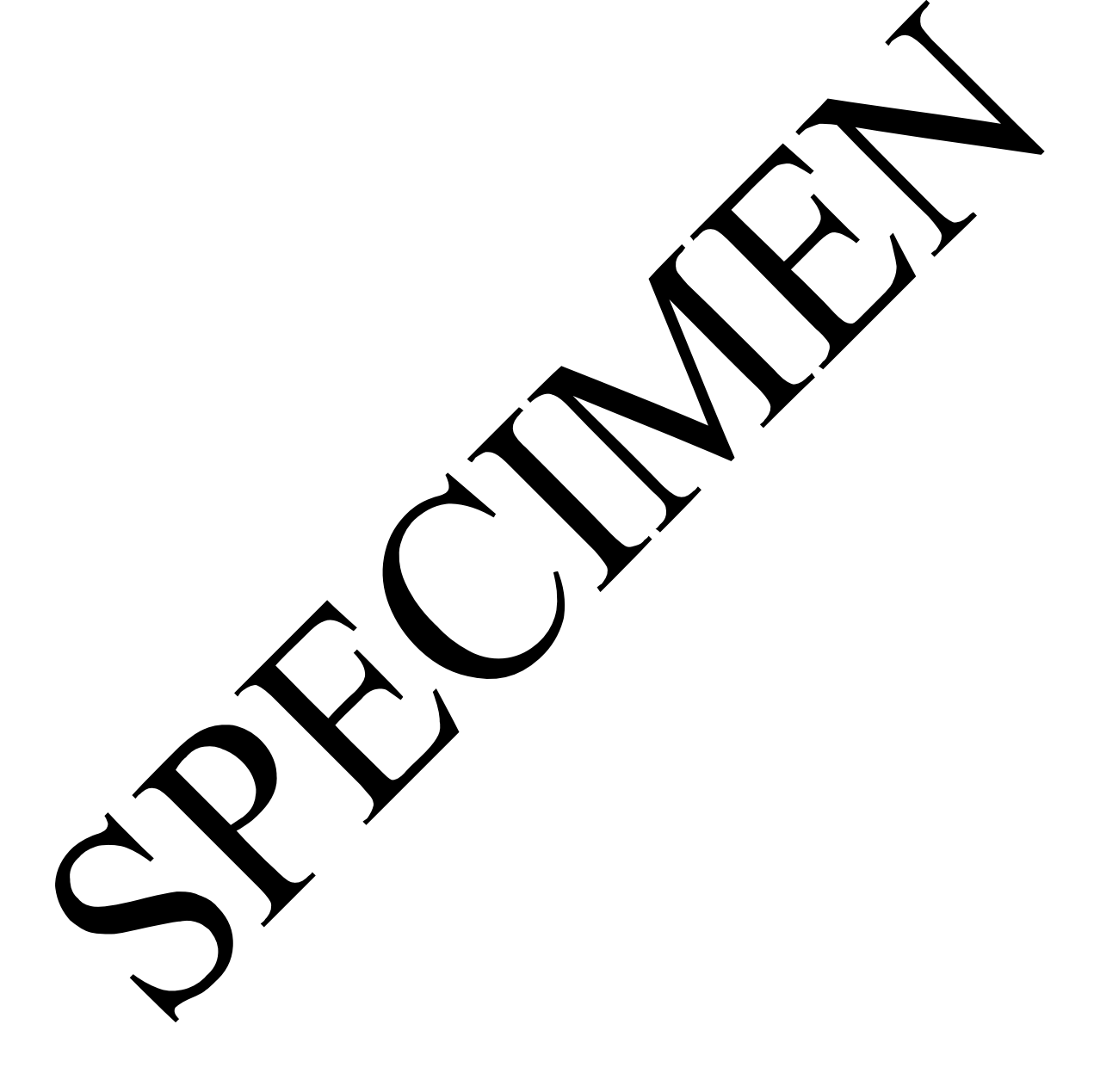

# **TP 1 CHENILLARD AVEC LEDS SUR PORT A**

# **1.1 Sujet**

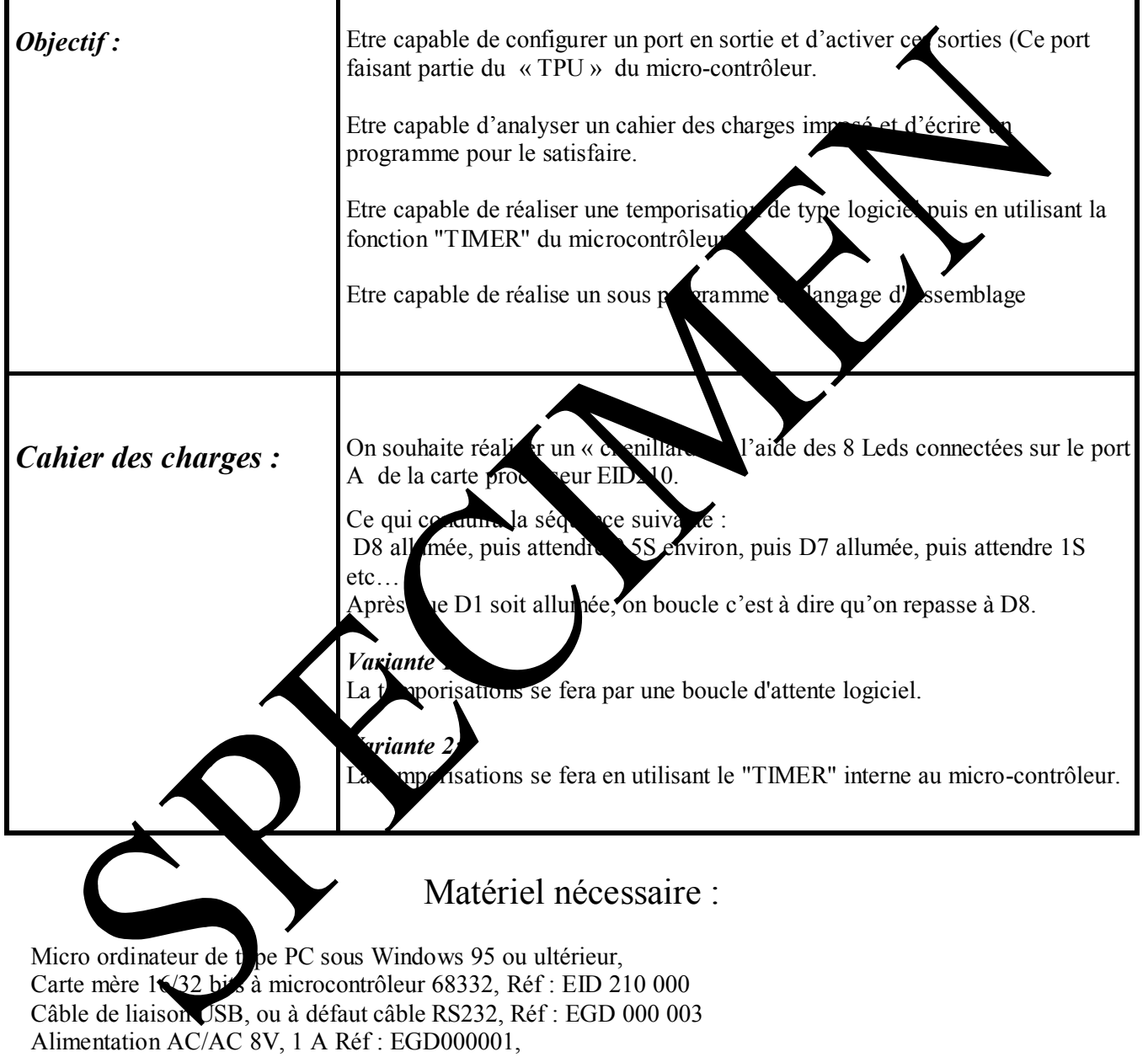

Durée : 4 heures

Simulateur d'entrées sorties réf : EID001000

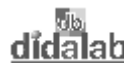

## **1.2 Eléments de solution**

#### *1.2.1 Activation des sorties*

Configurer les bits du port en sortie:

D'après le schéma de la carte simulateur donné en ANNEXE, les LEDs sont connectées sur le ports A de la carte processeur EID210.

Le port A est connecté sur les sorties CHANNEL0 (TPU0) <-> PA0 à CHANNEL7 (TPU7) <-> PA7 du microcontrôleur.

Le mode de fonctionnement d'une ligne TPU du micro-contrôleur est défini en chargeant un code sur 4 bits dans un registre prévu à cet effet (Registres CFSRi avec i=0,1,2,3 sur 16 bits, définis dans le centier à inclure "**EID210.def"**), suivant la correspondance:

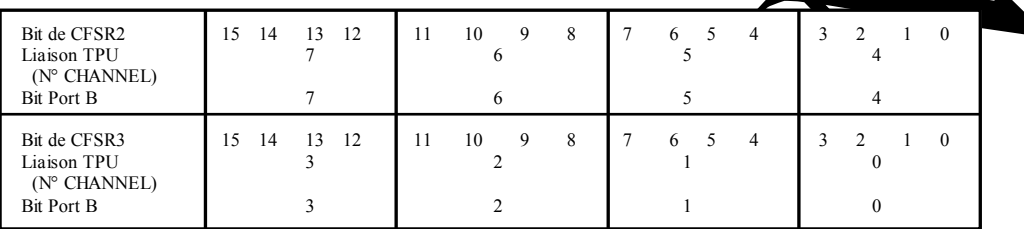

Dans notre cas, le mode de fonctionnement souhaité est un mode de sont simple. Dans la documentation technique du microcontrôleur **68333** et plus particulièrement dans le chapitre consacré au "**TPU**", ce mode d'entées sorties simples est ou **interval de la politique de la politique de la politique de la politique de la politique de la politique de la politique de la politique de la politique de la p** Dans ce cas, le code binaire sur 4 bits à charger  $\leq$  s les registres de configuration doit être: 1000 = \$8

Soit les instructions permettant de configure le port en mode

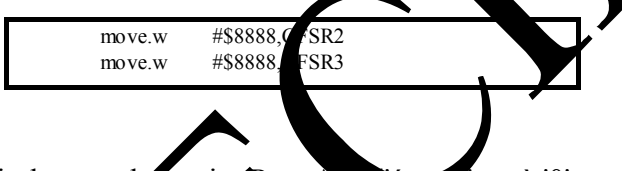

Activer un bit du port de sortie (Port A)  $\bullet$   $\bullet$   $\bullet$  '1' ou à '0'

Pour mettre à '1' logique un bit de port A il faut mettre un binôme binaire "0 1" dans l'emplacement correspondant du registre HSR<sub>1</sub> (dont l'adresse est définie dans le fichier de définition EID210.def), pour mettre à '0' logique il fau mettre la valeur "1 0" au même binôme.

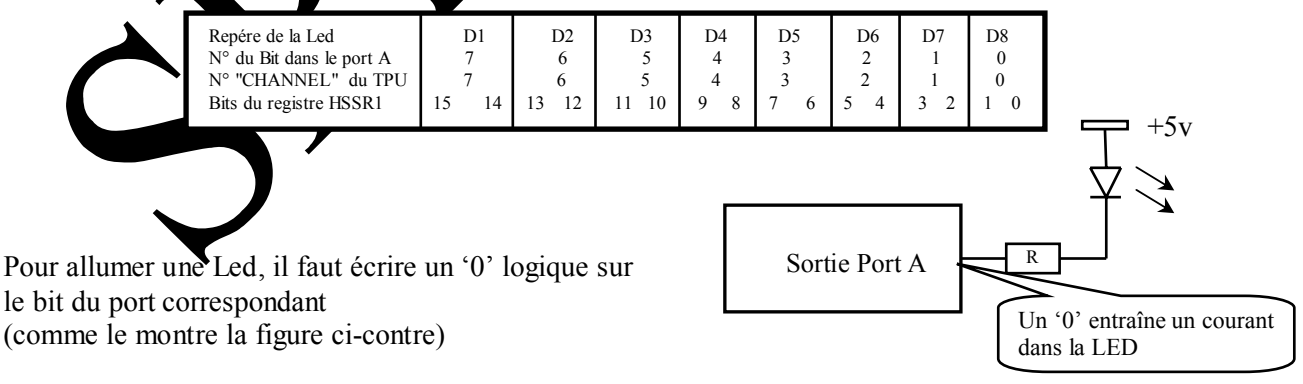

#### **Exemple :**

On souhaite allumer la Led D8 et éteindre les autres, il faudra donc charger le registre HSSR1 par la valeur :

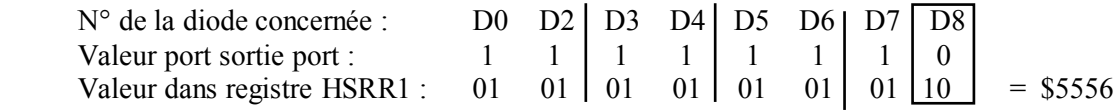

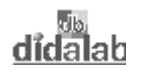

Pour réaliser le chenillard suivant la séquence imposée par le cahier des charges, il faudra écrire la séquence suivante dans le registre HSSR1:

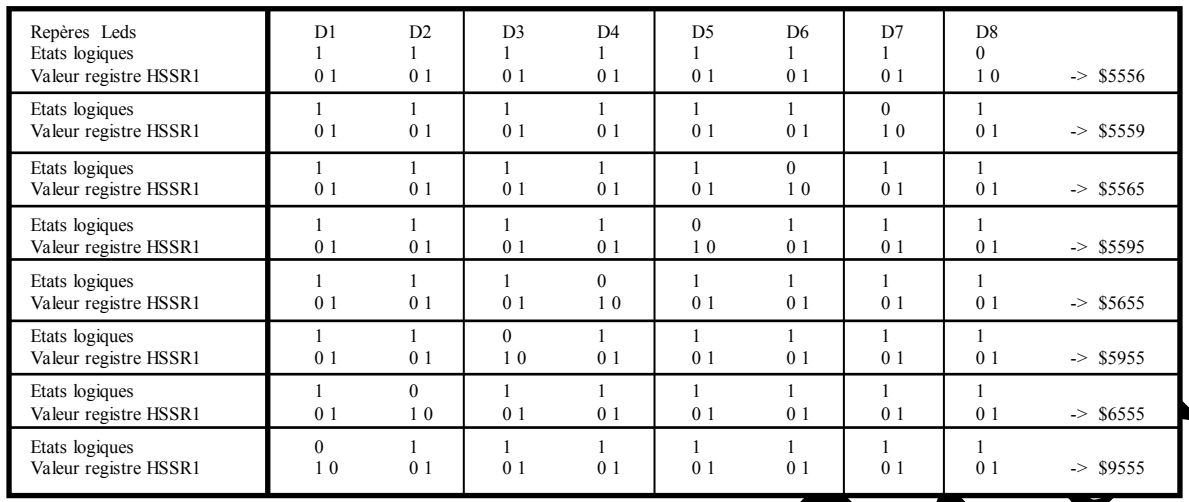

#### **Réalisation d'une temporisation de type logiciel:**

On réalise une temporisation logicielle en initialisant une variable à une taine valeur et en décrémentant celle-ci jusqu'à ce qu'elle devienne nulle. La durée d'exécution de cette boucle décrémentation, exécutée "n" fois (n = valeur initiale de la variable) constitué le la variable. Dans le programme donné "n" fois ( $n =$  valeur initiale de la variable) constituée le laps de ci-après la variable est contenue dans le registre

#### *1.2.2 Organigramme, solution avec temporisation logiciel :*

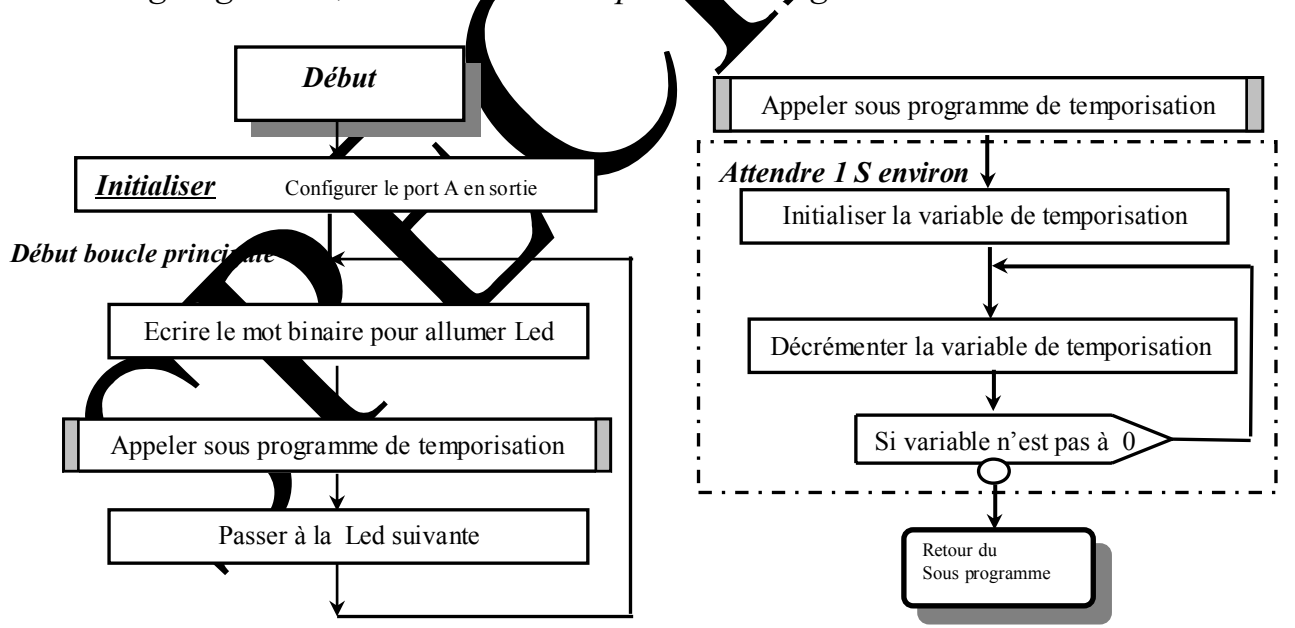

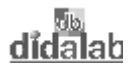

#### 1.2.3 Programme en assembleur A68xxx avec boucle de temporisation logicielle

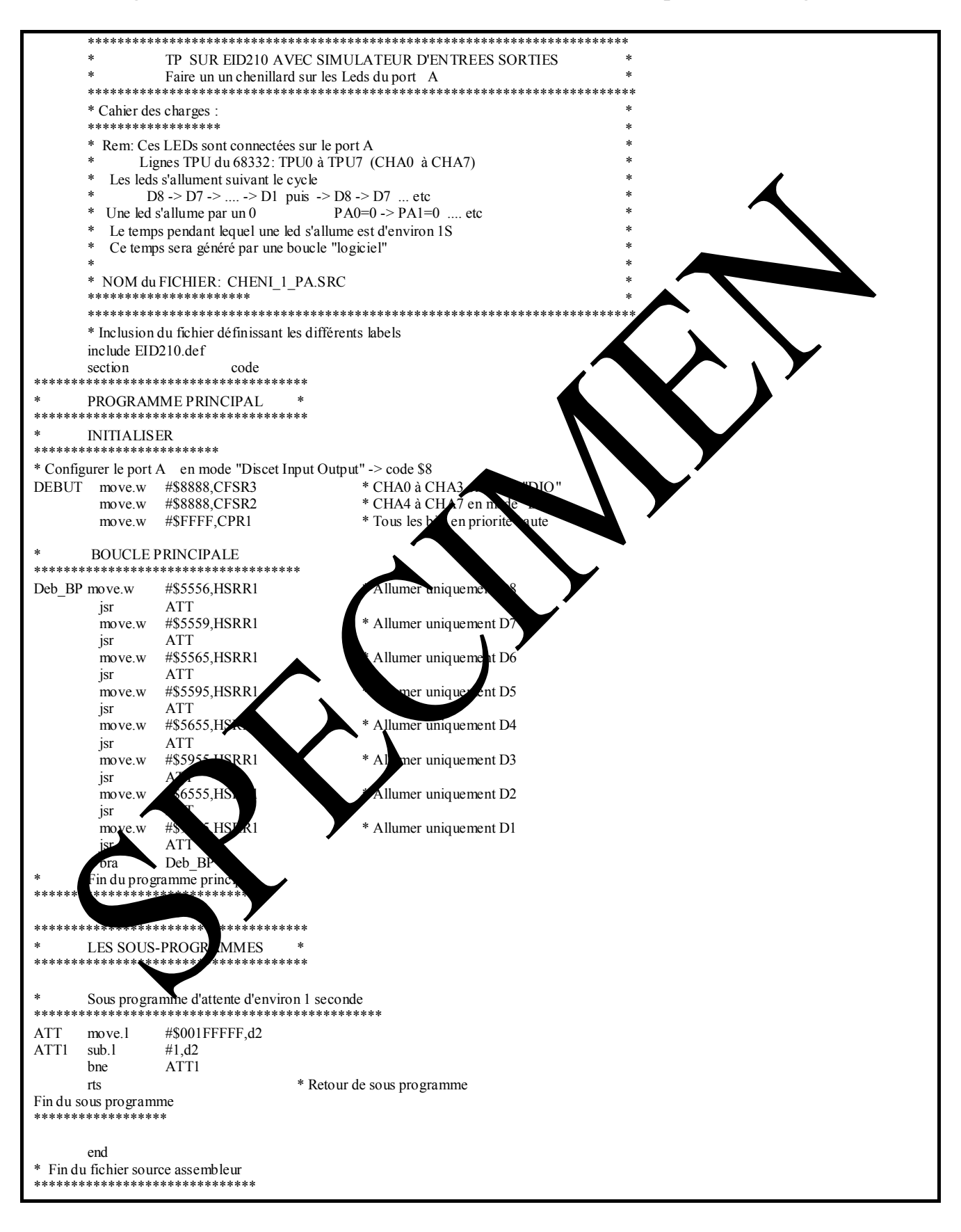

#### 1.2.4 Programme en langage C avec boucle de temporisation logicielle

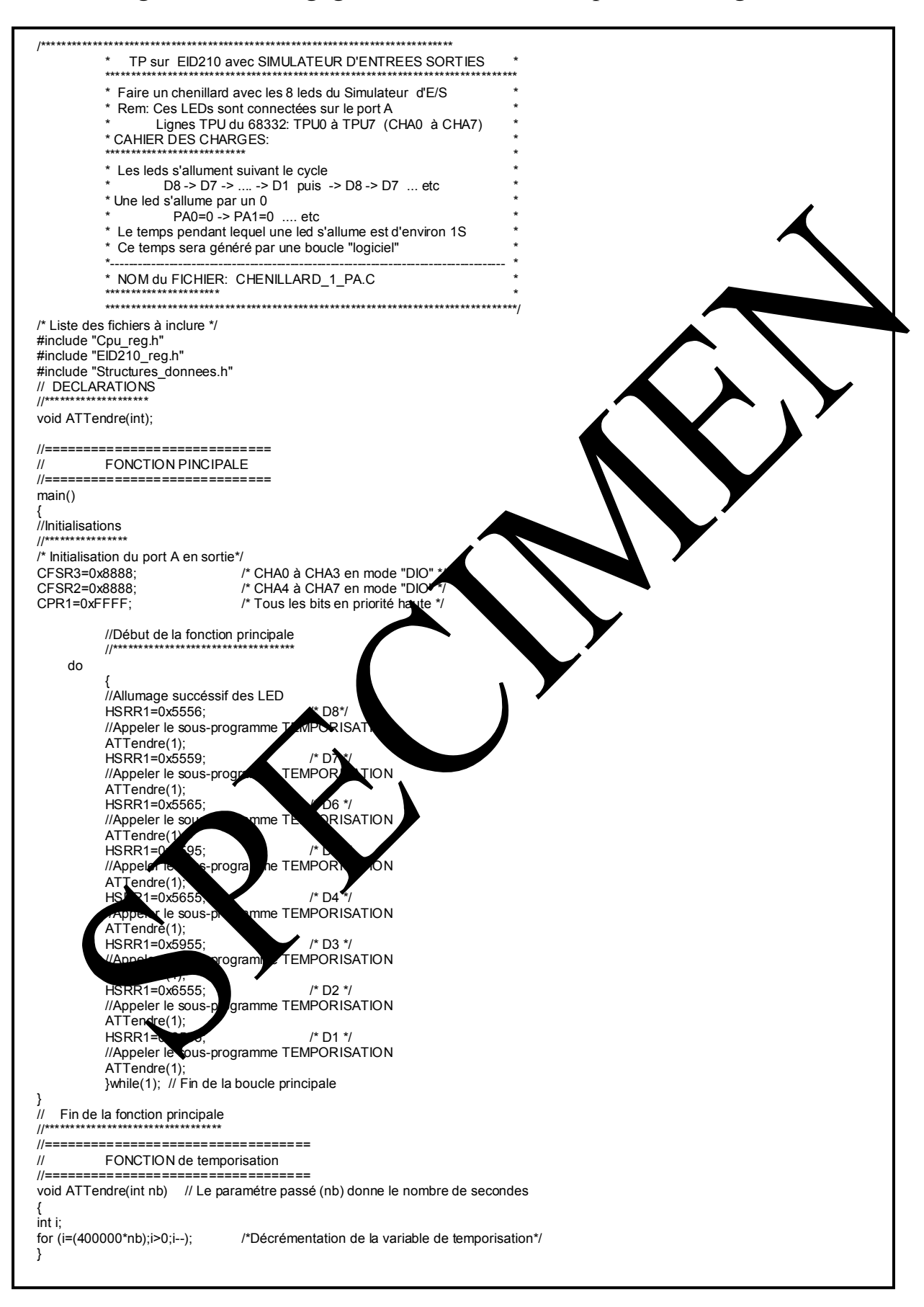

#### *1.2.5 Organigramme, solution avec temporisation réalisée par fonction "Timer" du micro-contrôleur*

Pour obtenir une interruption périodique toutes les 1 mS il faut initialiser les deux registres dont les labels ont été définis dans le fichier EID210.def:

"**PICR**" (**P**eriodic **I**nterrupt **C**ontrol **R**egister) à \$0760

"**PITR**" (**P**eriodic **I**nterrupt **T**imer **R**egister) à \$0008.

Par ailleurs, il faudra initialiser la table des vecteurs et prévoir un programme d'interruption.

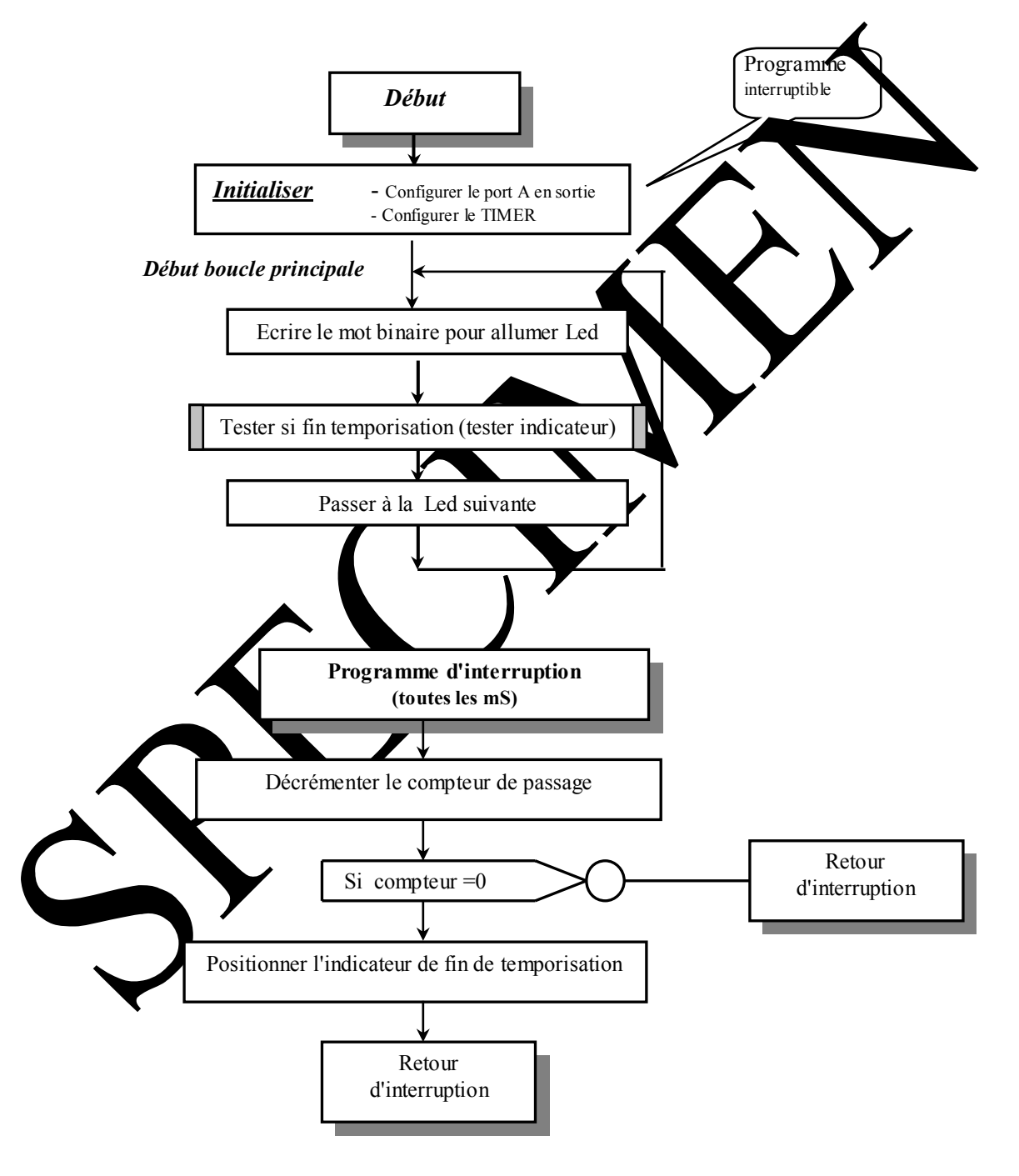

#### 1.2.6 Programme en assembleur A68xxx, solution avec "Timer" du microcontrôleur

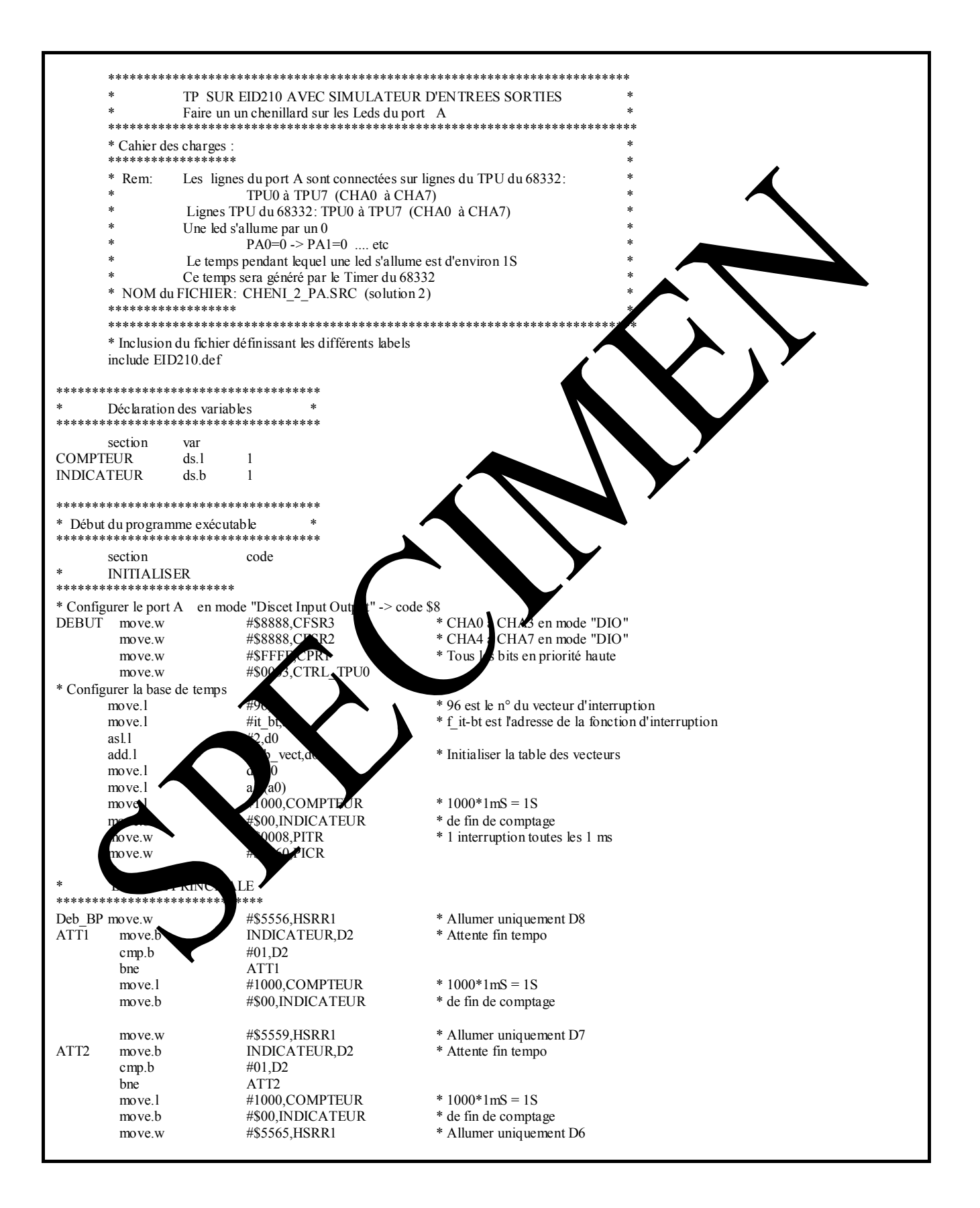

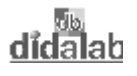

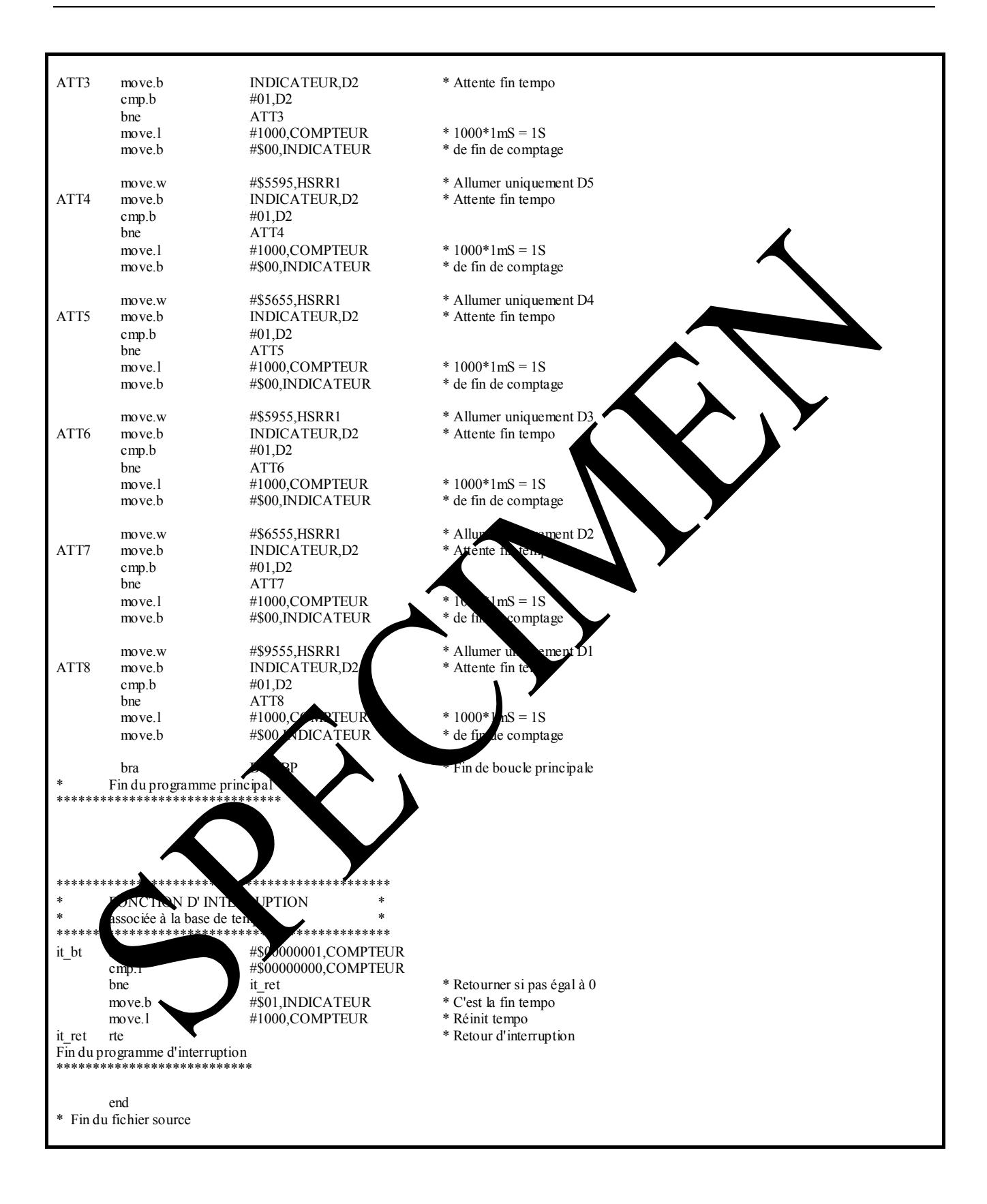

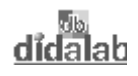

#### 1.2.7 Programme en Langage C, solution avec "Timer" du microcontrôleur

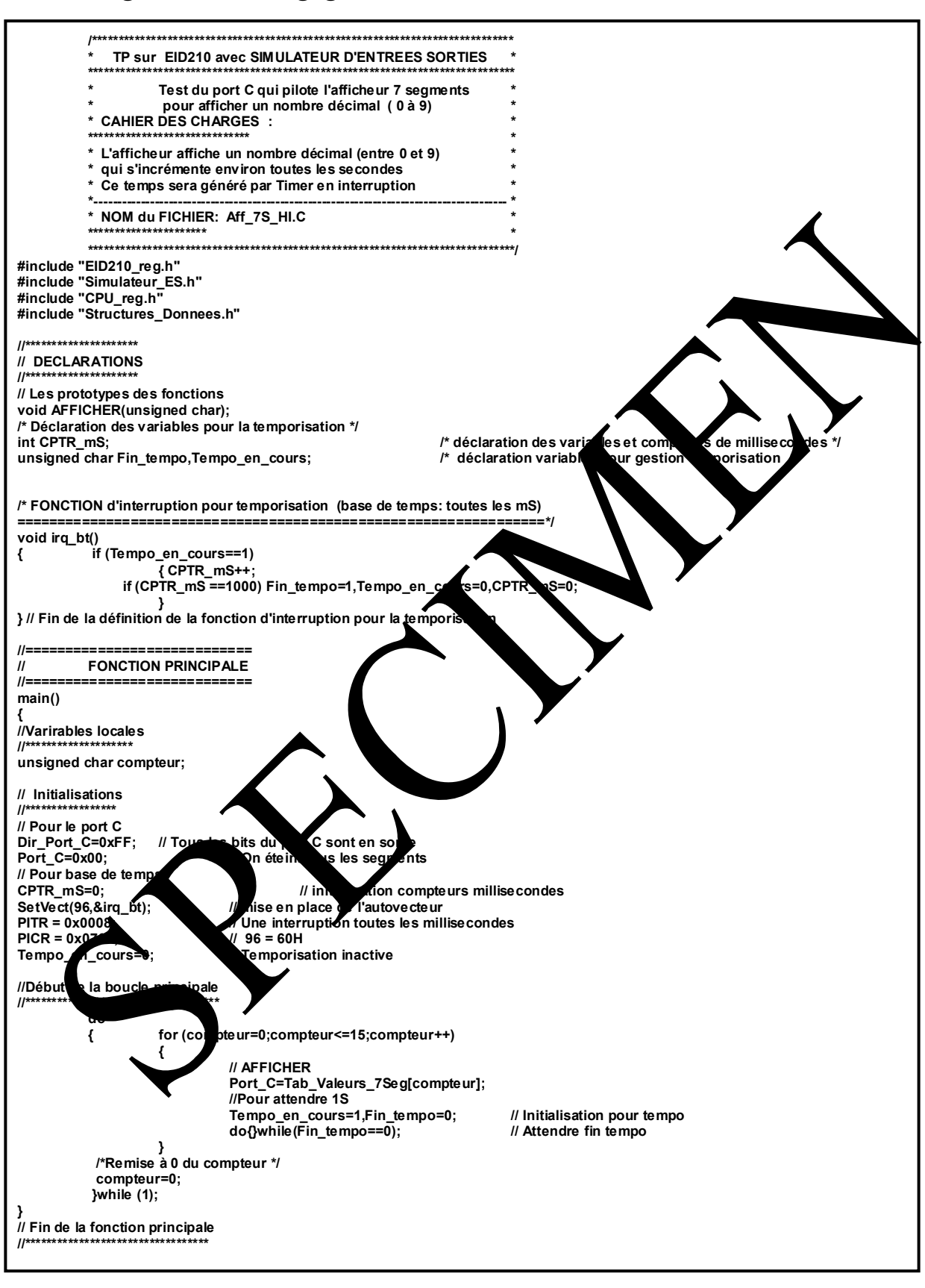

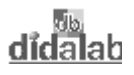

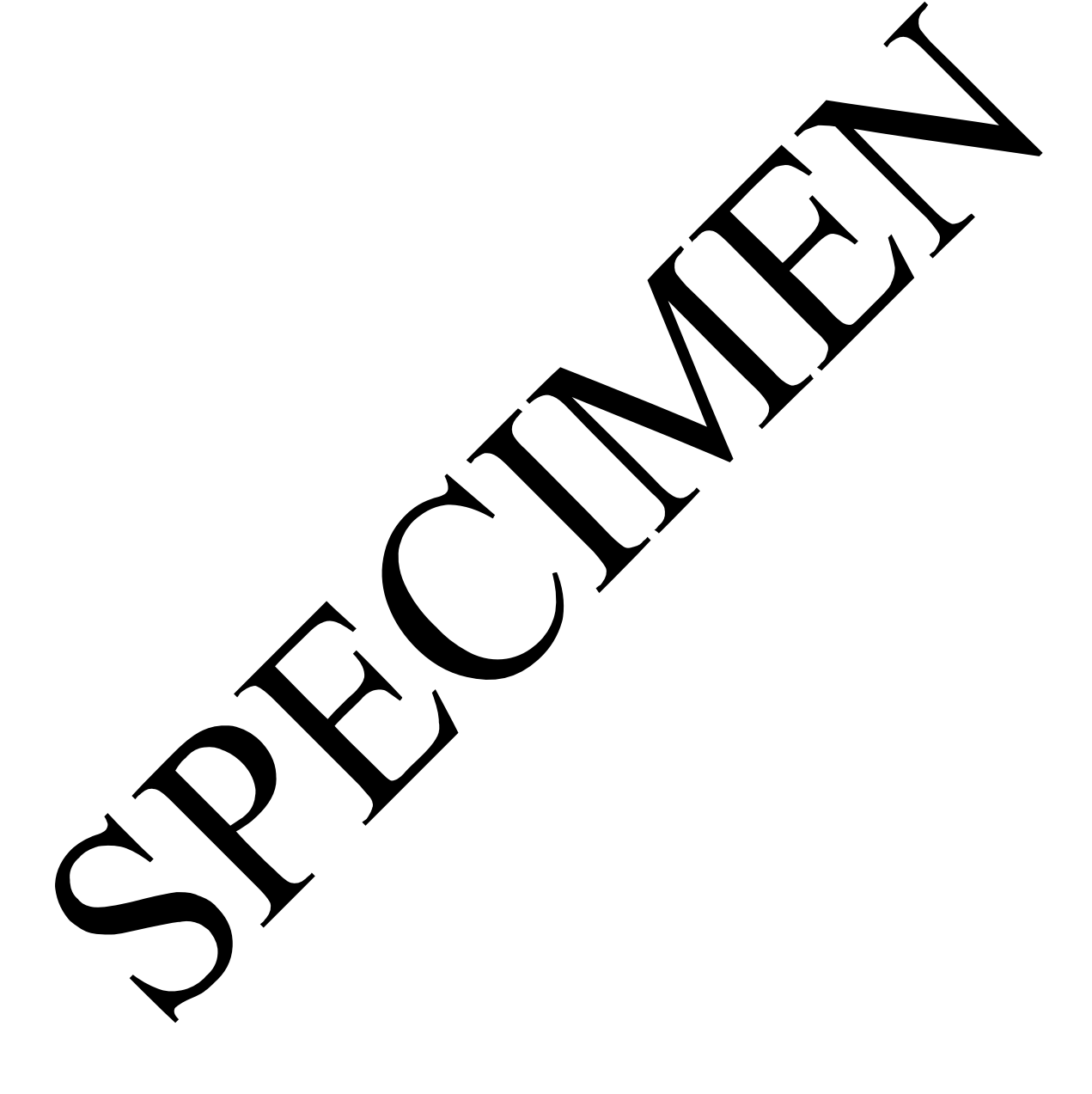

didalah

# **TP 2 RECOPIE D'UN PORT D'ENTREE 8 BITS SUR PORT DE SORTIE 8 BITS.**

### **2.1 Sujet**

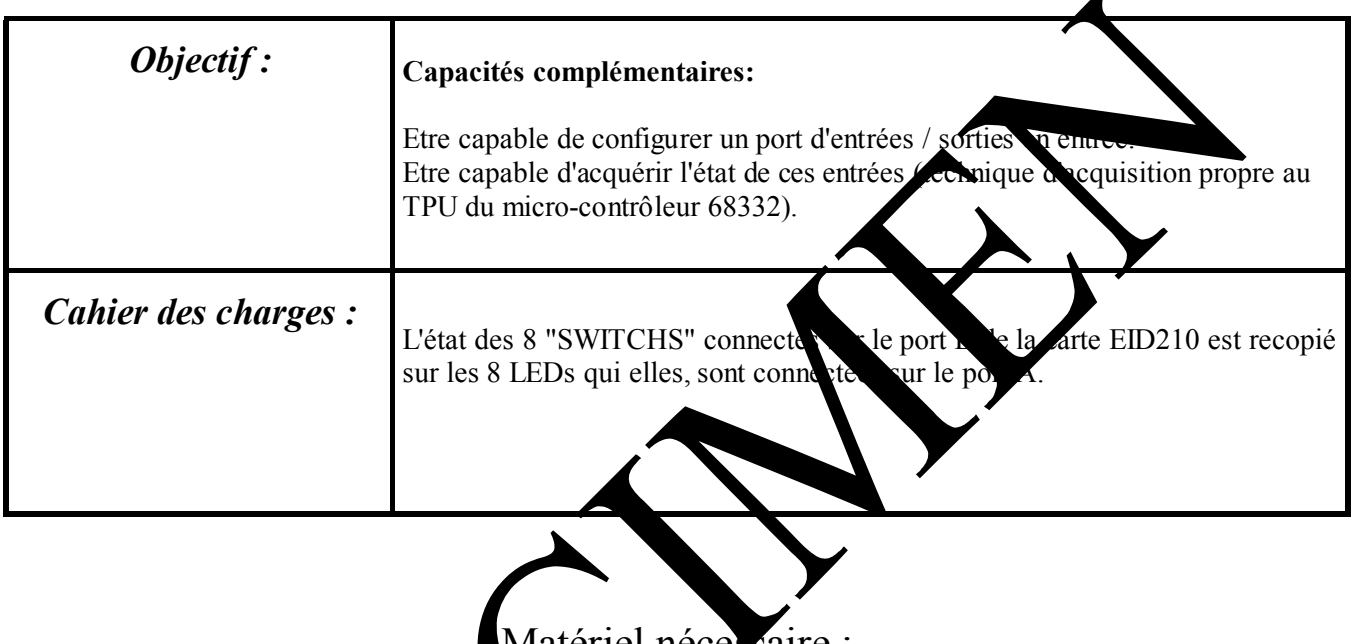

Matériel nécessaire :

Micro ordinateur de type PC sous Windows 95 ou ultérieur, Carte mère 16/32 bits à m<sup>2</sup> rocontrôleur 683. Réf : EID 210 000 Câble de liaison USB, ou à défaut able RS232, Réf : EGD 000 003<br>Alimentation AC/AC-8V, 1 A f : EGD00 001, Alimentation AC/AC 8V, 1 A  $\mathbf{f}$ : EGD00 001,<br>Simulateur d'entres se se is réf. D0010.0 Simulateur d'entrées sous réf

Durée : 4 heures

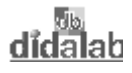

### **2.2 Eléments de solution**

#### *2.2.1 Acquisition des états des "Switchs"*

#### Configurer les bits du port B en entrée:

D'après le schéma de la carte simulateur donné en ANNEXE, les "switchs" du simulateur d'entrées / sorties sont connectés sur le port B de la carte EID210.

D'après le schéma de la carte EID210, les bits du port B font partie des sorties TPU du micro-contrôleur 68332, avec la correspondance donnée ci-après:

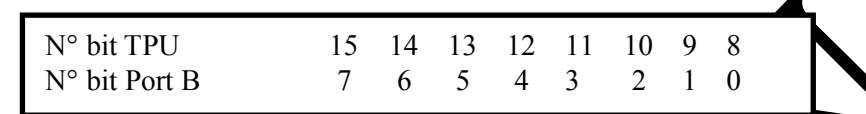

Le mode de fonctionnement d'une ligne TPU du micro-contrôleur est défini en chargeant un code sur 4 bits dans un registre prévu à cet effet (Registres CFSRi avec i=0,1,2,3 sur 16 hts, définis dans le fichier à inclure "**EID210.def"**), suivant la correspondance:

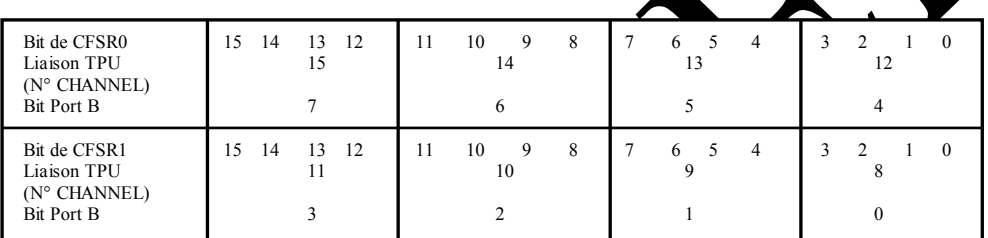

Dans notre cas, le mode de fonctionnement souhant est un mode d'entrée simple. Dans la documentation technique du microcontrôleur <sup>6</sup>832, et plus particulièrement dans le chapitre Dans la documentation technique du microes trôleur 332, et prosparticulierement uais le consacré au "**TPU**", ce mode d'entées / orties simples est noté "**DIO**" (Discret Input Output).

Dans ce cas, le code binaire sur 4 bits charger dans les registres de configuration doit être:  $1000 = $8$ 

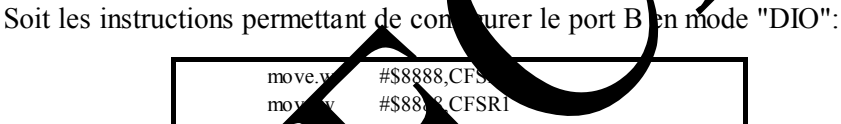

Technique d'acquisition de l'état d'une entrée

Lorsque l'on souhaite acquérir l'état d'une entrée, il faut écrire le binôme logique "11" aux emplacement correspond at du registre de service HSSR0:

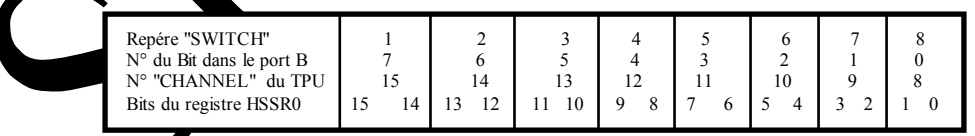

Si on souhaite acquérir les états de l'ensemble des 8 "SWITCHs", il faudra donc charger tous des binômes "11" dans le registre HSRR0, soit la valeur \$FFFF.

A l'écriture du binôme binaire "11", il y a mémorisation de l'état de l'entrée dans une mémoire (dite mémoire d'état) de 16 bits réalisant une pile de type FIFO (First In First Out). Le dernier état mémorisé étant le bit de rang 15.

Il suffira donc de tester ce bit de rang 15 pour connaître l'état de l'entrée à l'instant de la dernière écriture du binôme "11" dans le registre HSRR0.

L'adresse de la mémoire d'état du "CHANNEL" de rang i est déduite des définitions données dans le fichier EID210.def (fichier à inclure), grâce à l'opération CH\_etat+CTRL\_TPi

#### *2.2.2 Activation des sorties*

Les LEDs sont connectées sur le ports A de la carte processeur EID210.

Le port A est connecté sur les sorties CH0 (TPU0) <-> PA0 à CH7 (TPU7) <-> PA7 du microcontrôleur. Pour mettre à '1' logique un bit du port il faut mettre un binôme binaire « 0 1 » dans l'emplacement correspondant du registre HSRR1 (dont l'adresse est définie dans le fichier de définition EID210.def), pour mettre à '0' logique il faut mettre la valeur « 1 0 » au même binôme

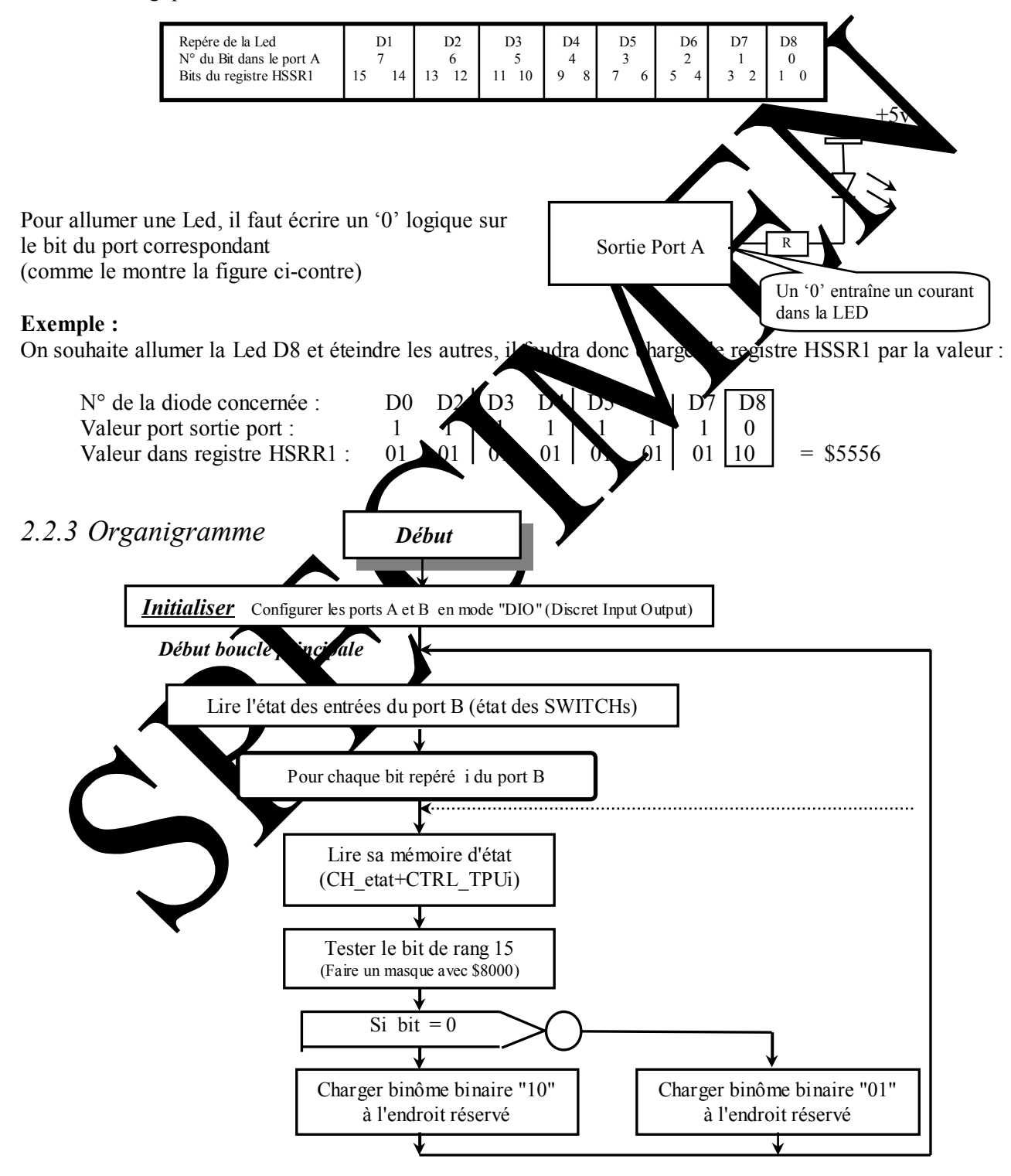

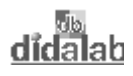

#### 2.2.4 Programme en assembleur A68xxx

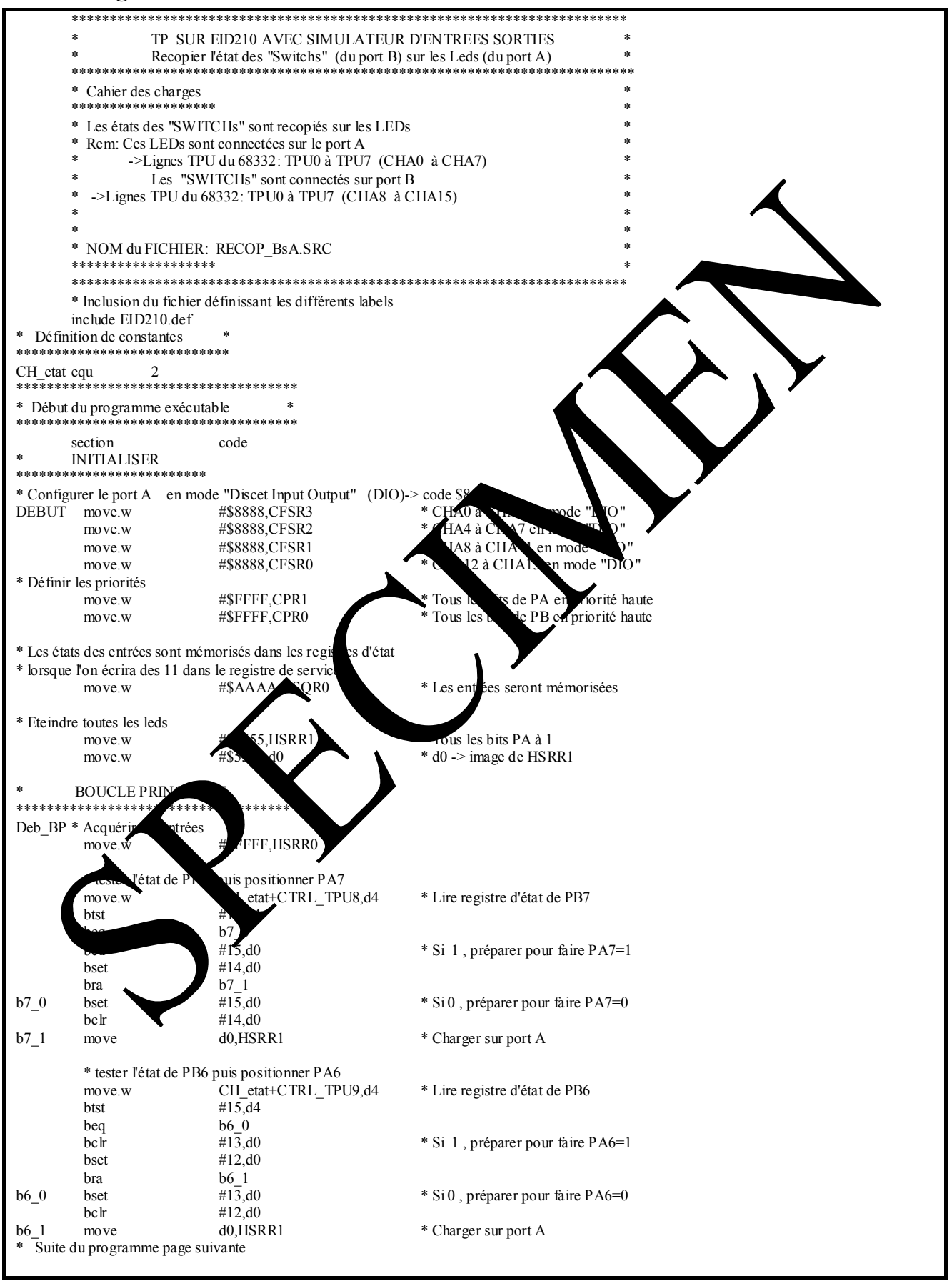

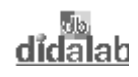

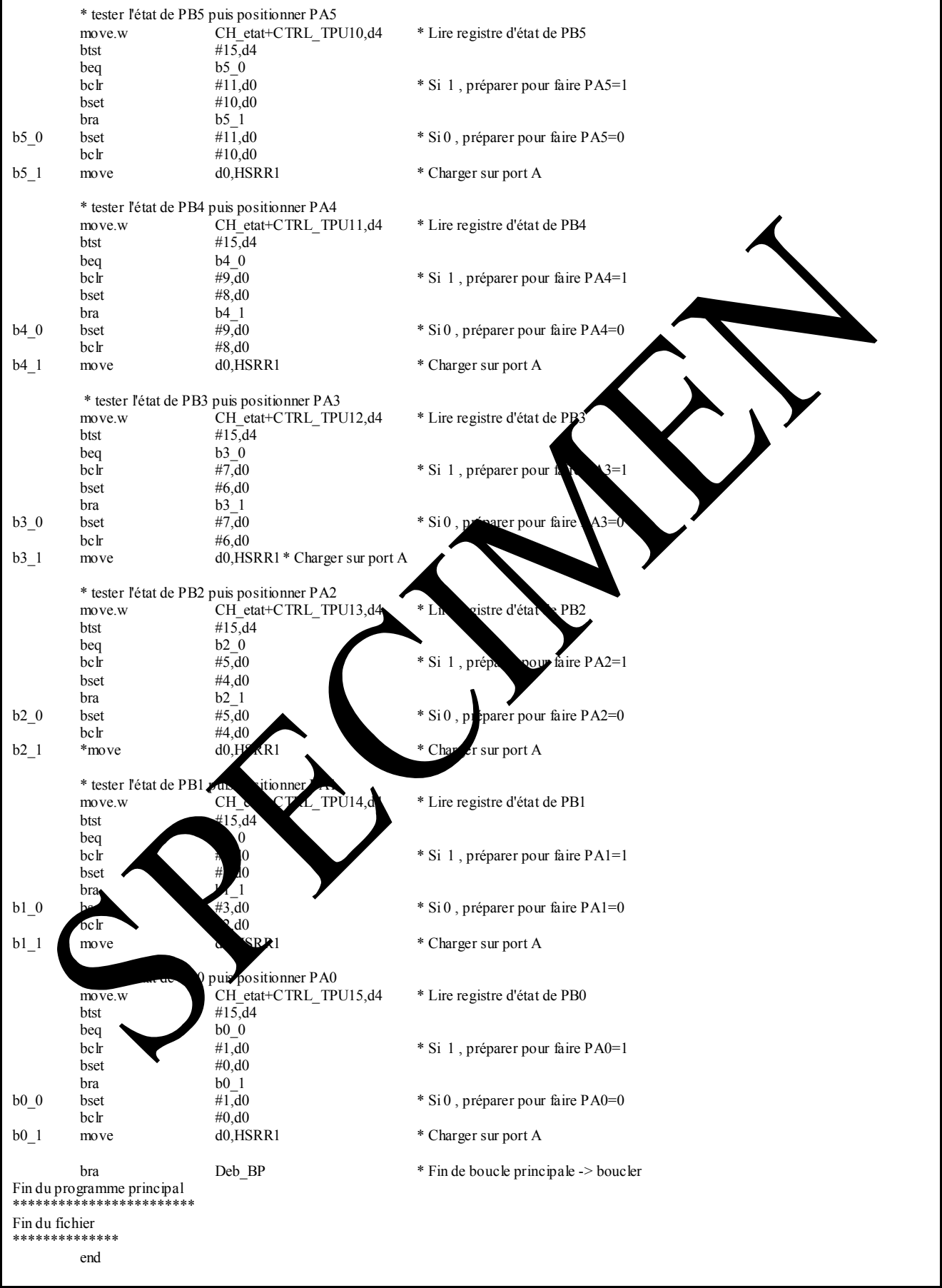

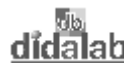

#### 2.2.5 Programme en langage C

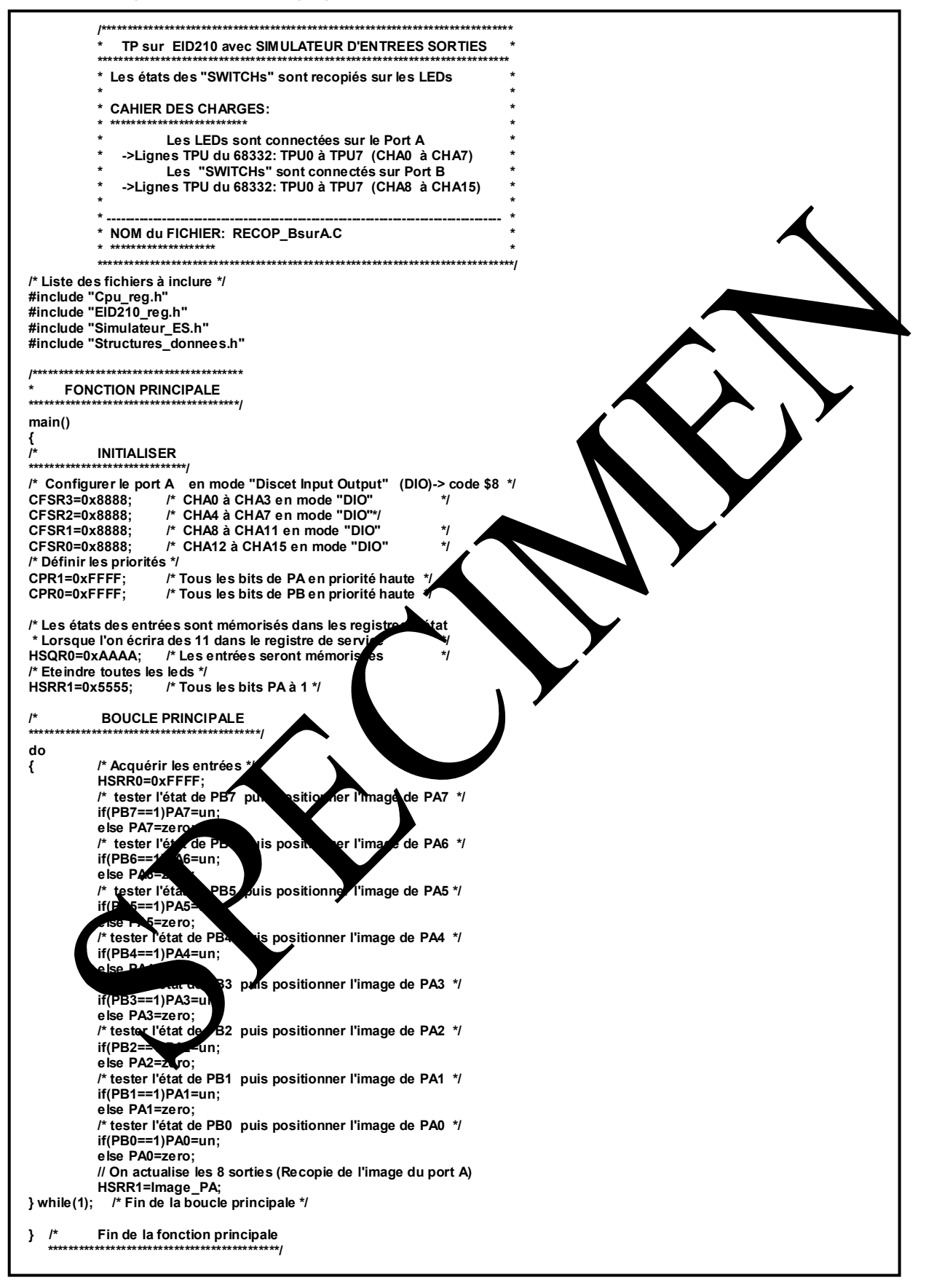

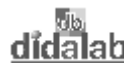

 $\blacktriangle$ 

# **TP 3 COMMANDE DE L'AFFICHEUR 7 SEGMENTS**

# **3.1 Sujet**

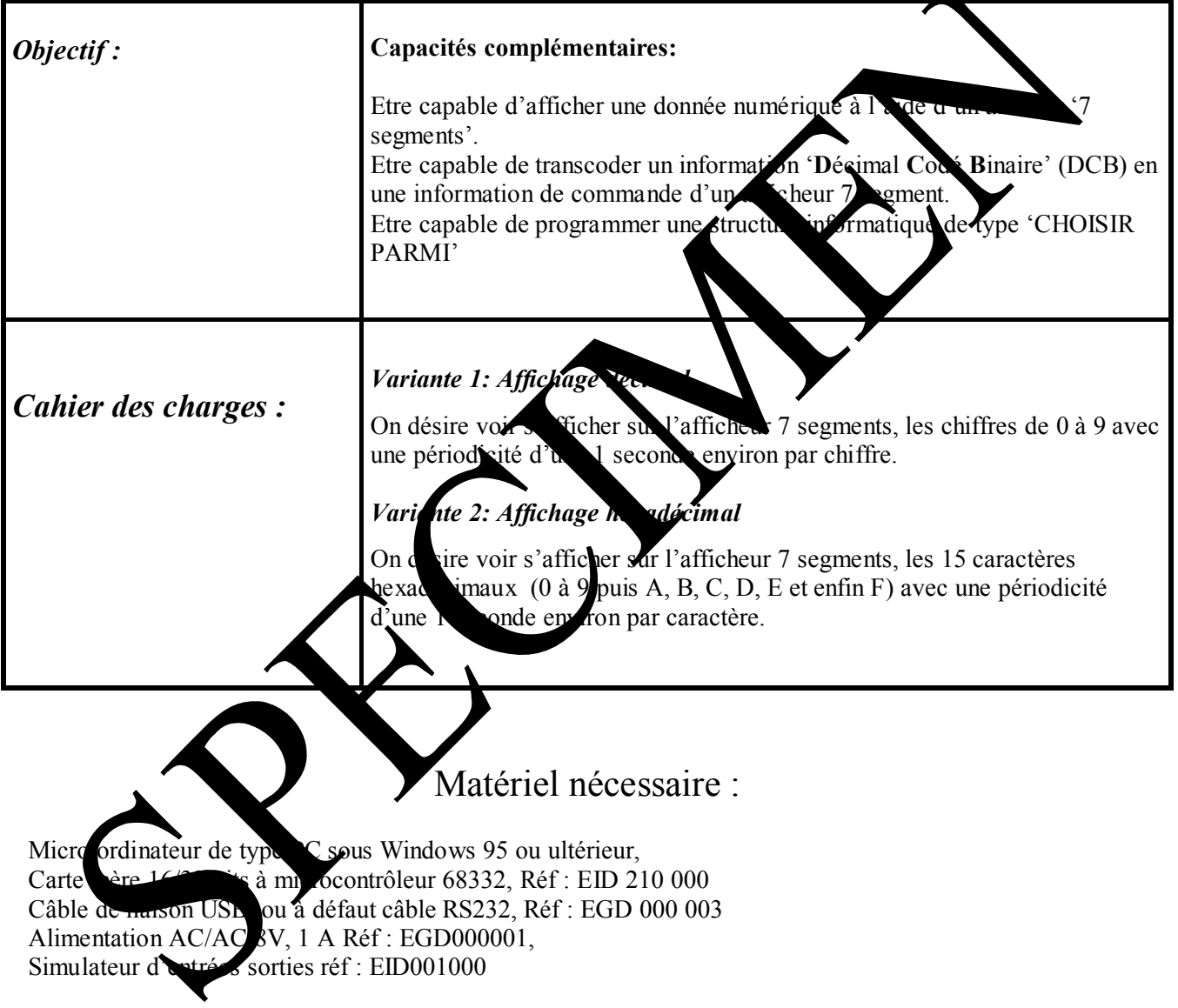

Durée : 4 heures

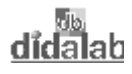

## **3.2 Eléments de solution**

#### *3.2.1 Activation des sorties*

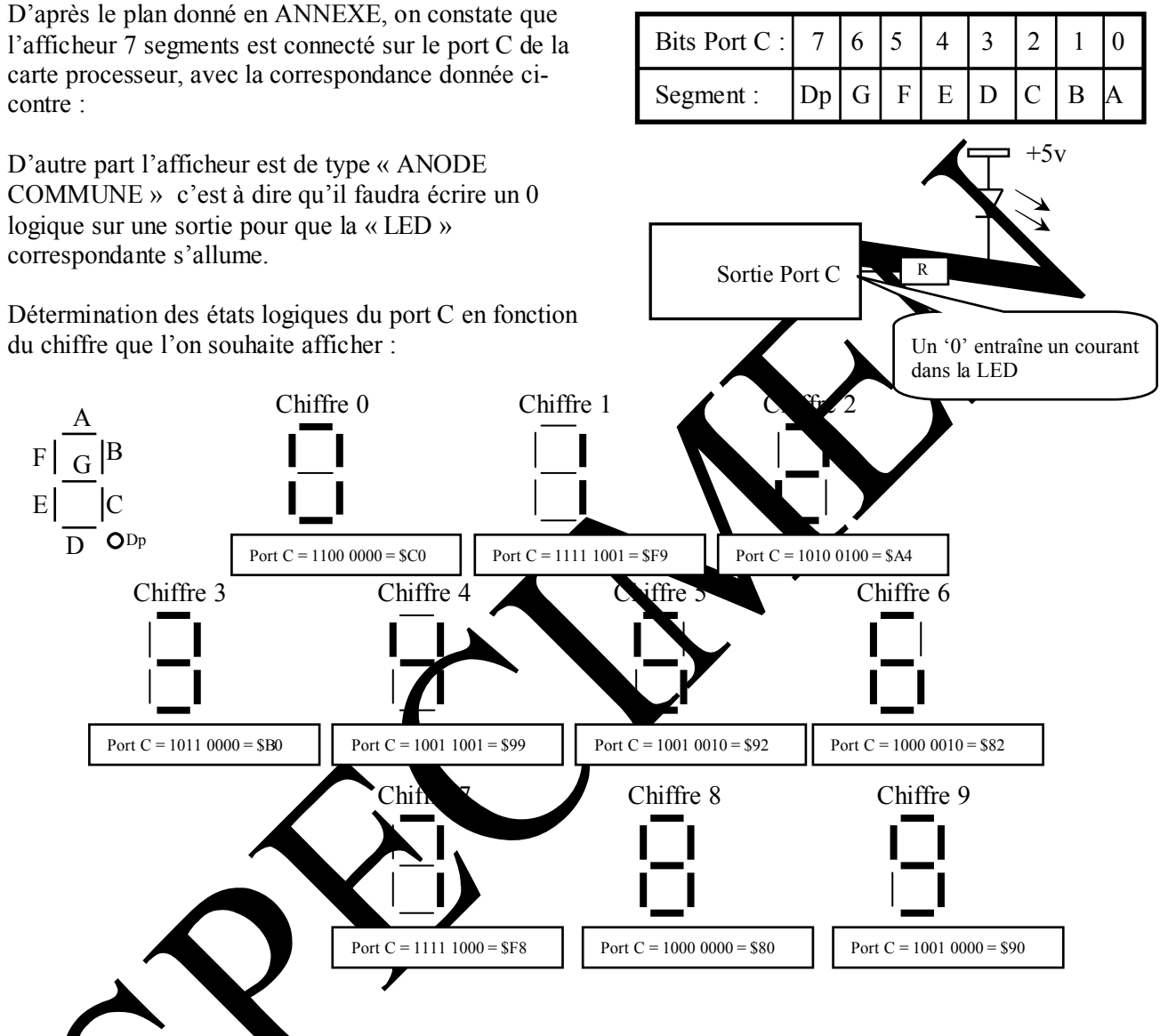

#### **Initialisation et ecriture**

Avant du port C en sortie il faut initialiser le registre de direction associé (label DIR\_Port\_C dont l'adresse est définie dans le fichier de définition EID210.def qu'il faudra inclure).

Il faut écrire un '1' logique à l'emplacement correspondant dans le registre de direction pour pouvoir utiliser un bit du port Comme sortie.

Dans notre cas il faudra donc écrire \$FF00 (car emplacement sur les poids fort).

Pour activer les bits de sorties, il faut écrire la valeur dans le registre de donnée associé au port C (label Port C dont l'adresse est définie dans le fichier de définition EID210.def ).

Exemple :

Si on souhaite afficher le chiffre '8' il faudra écrire l'instruction Car la valeur doit être placée sur les poids forts du mot.

**Move.w #8000,Port\_C** 

#### *3.2.2 Organigrammes pour un affichage décimal (Variante 1)*

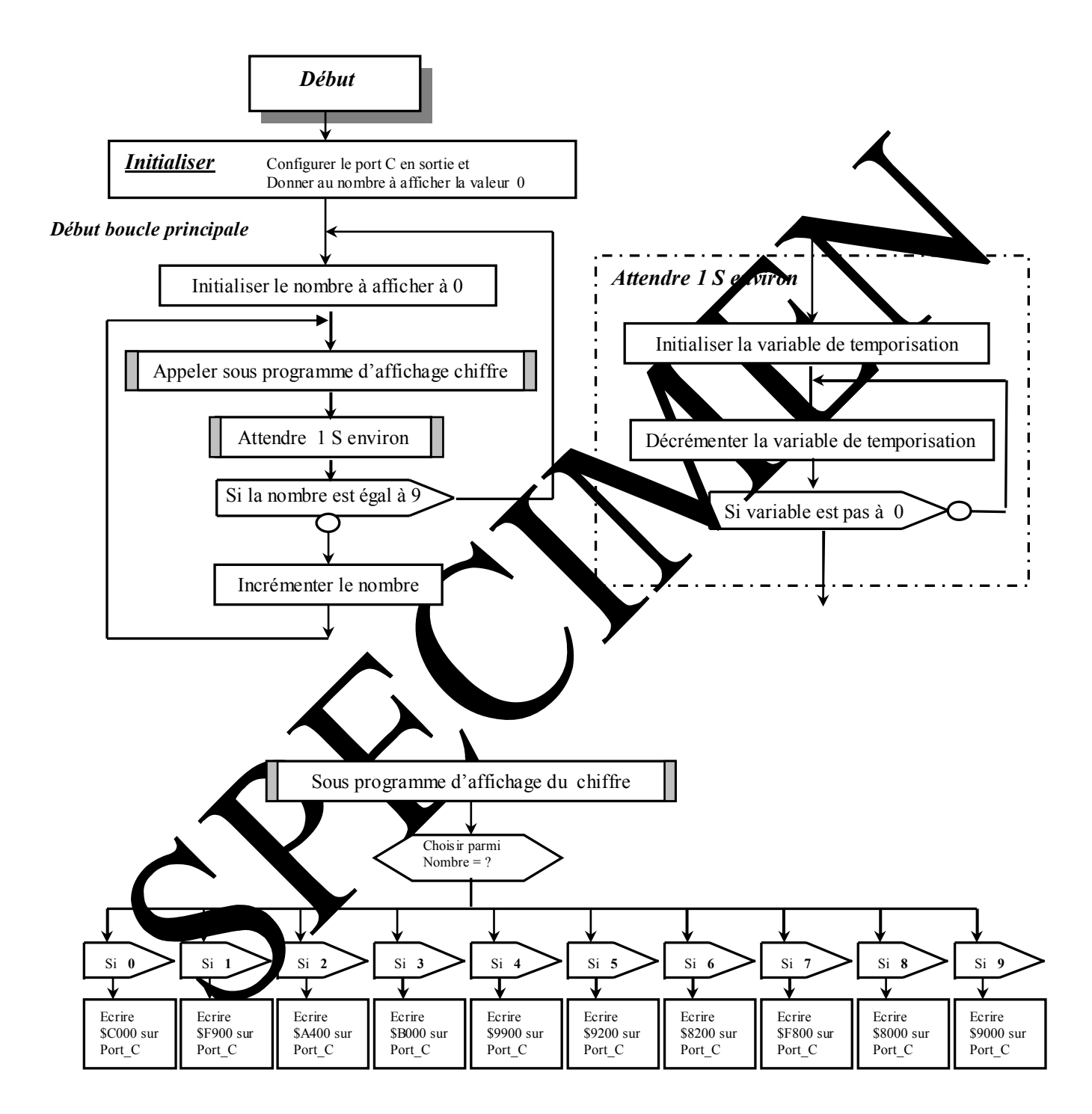

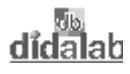

#### 3.2.3 Programme en assembleur A68xxx de l'affichage décimal (Variante 1)

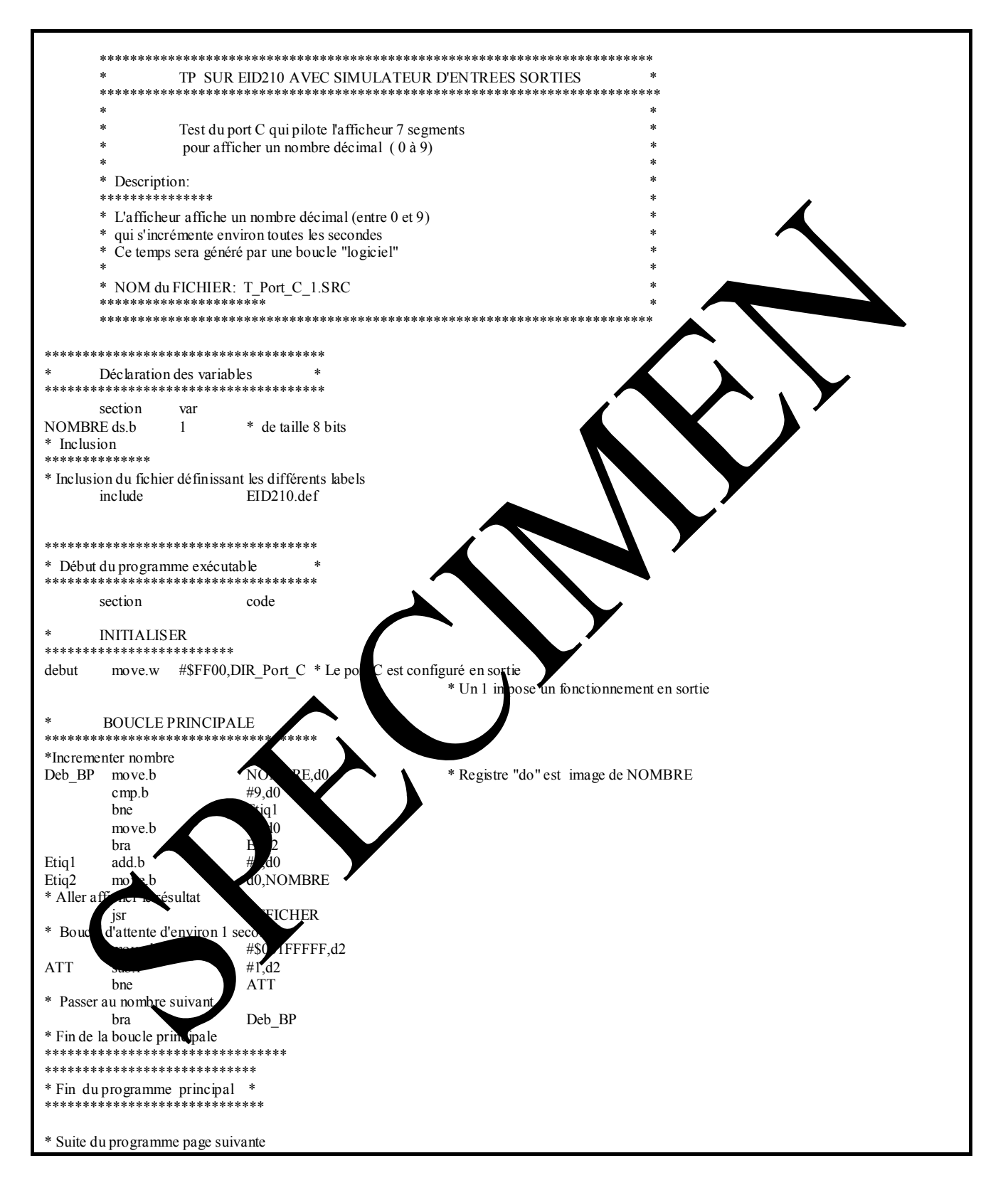

#### Ref: EID211040

<u>didalah</u>

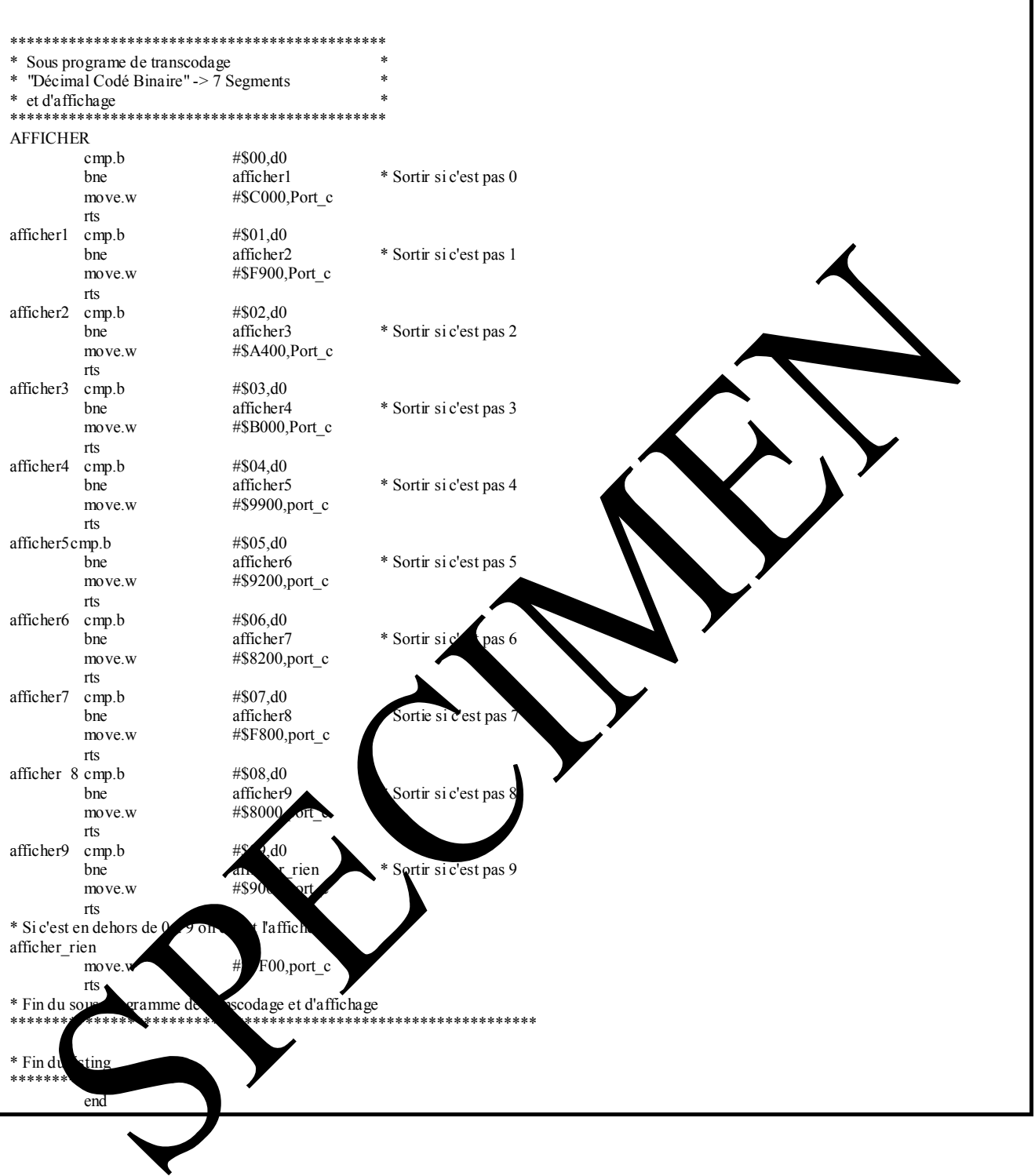

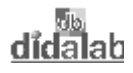

#### 3.2.4 Programme en langage C

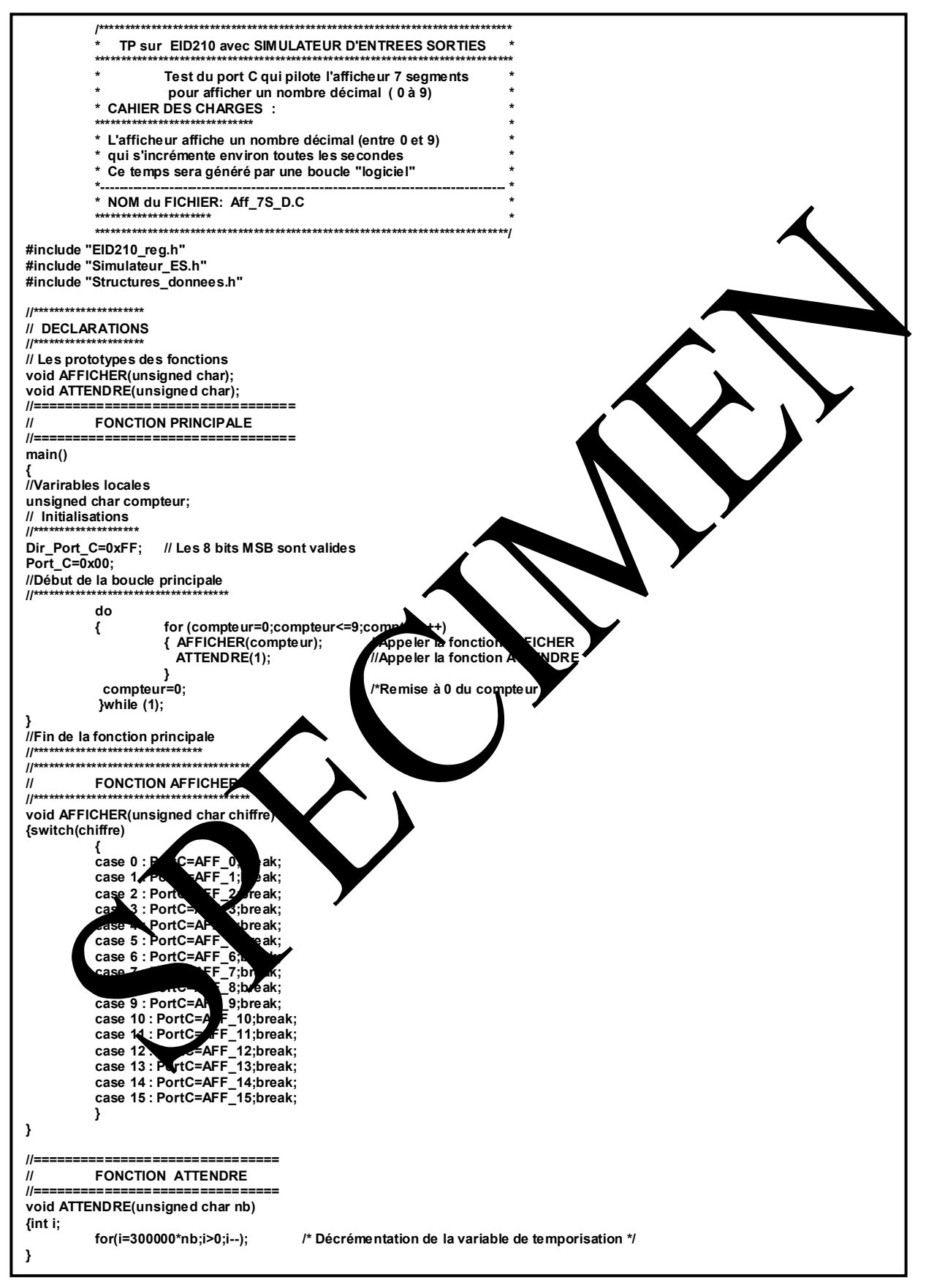

### *3.2.5 Modifications à apporter pour satisfaire la Variante 2*

Complément pour la représentation des lettres A, B C, D, E et F

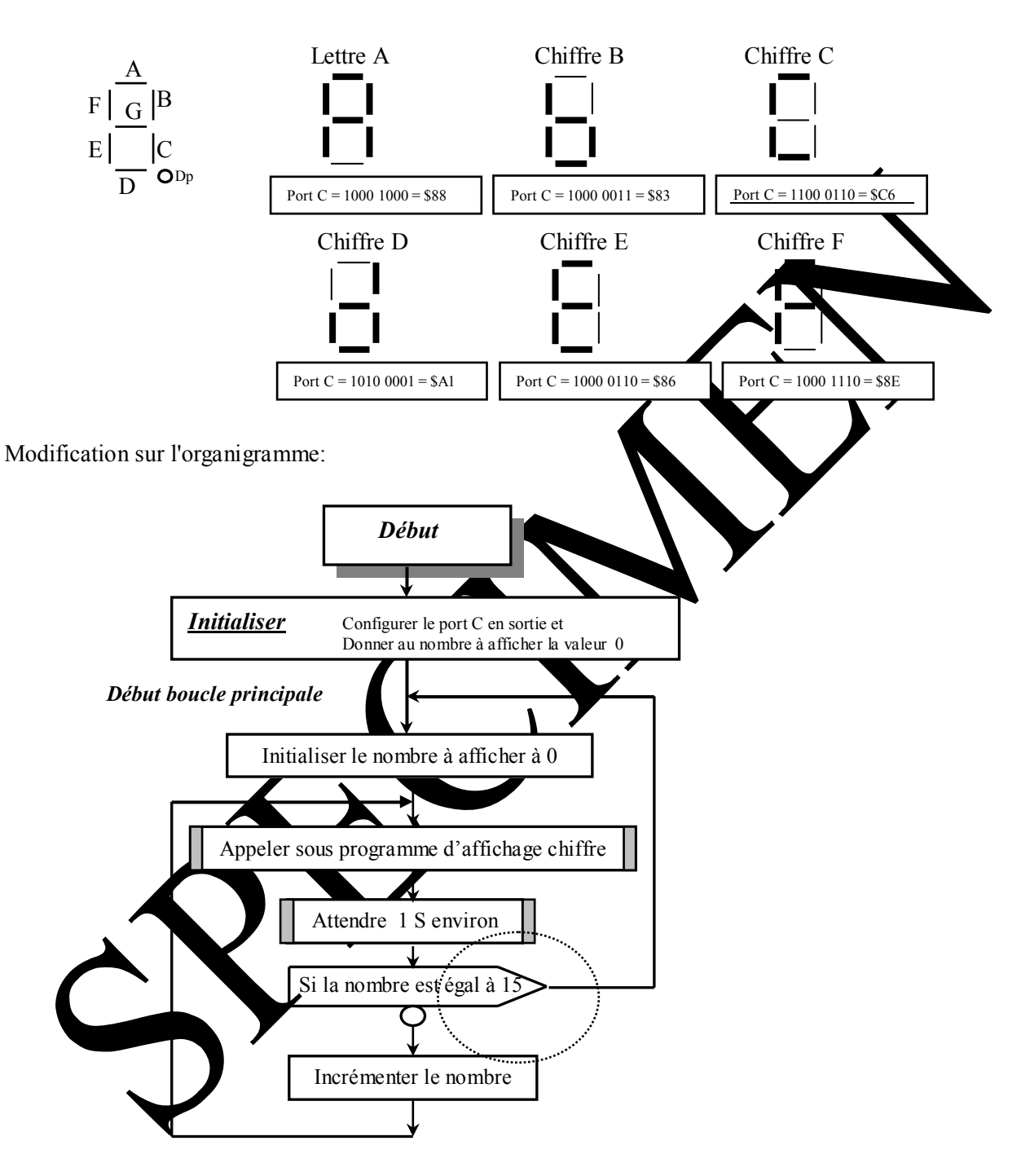

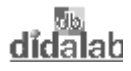

#### 3.2.6 Programme en assembleur A68xxx de l'affichage hexadécimal (Variante 2)

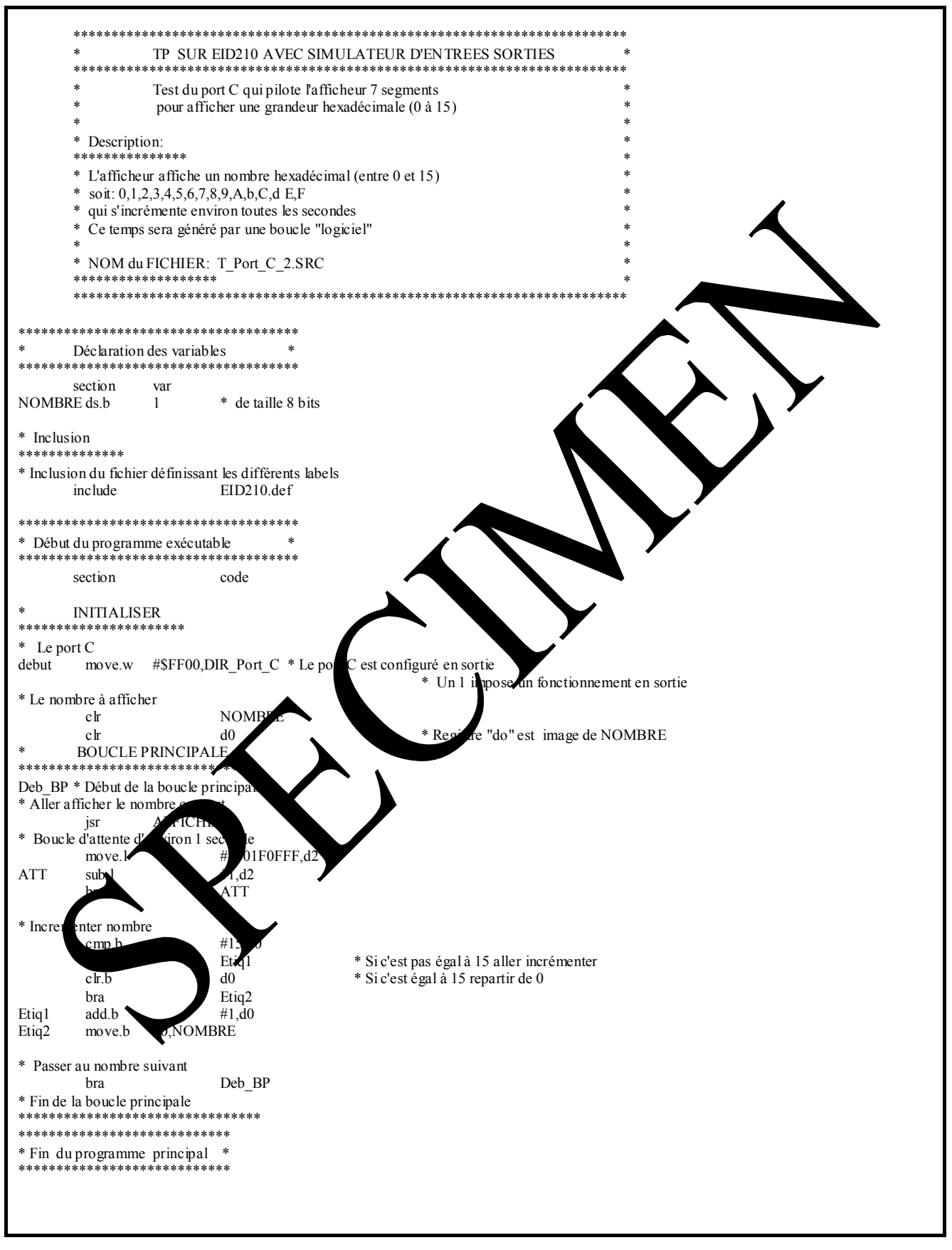

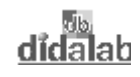

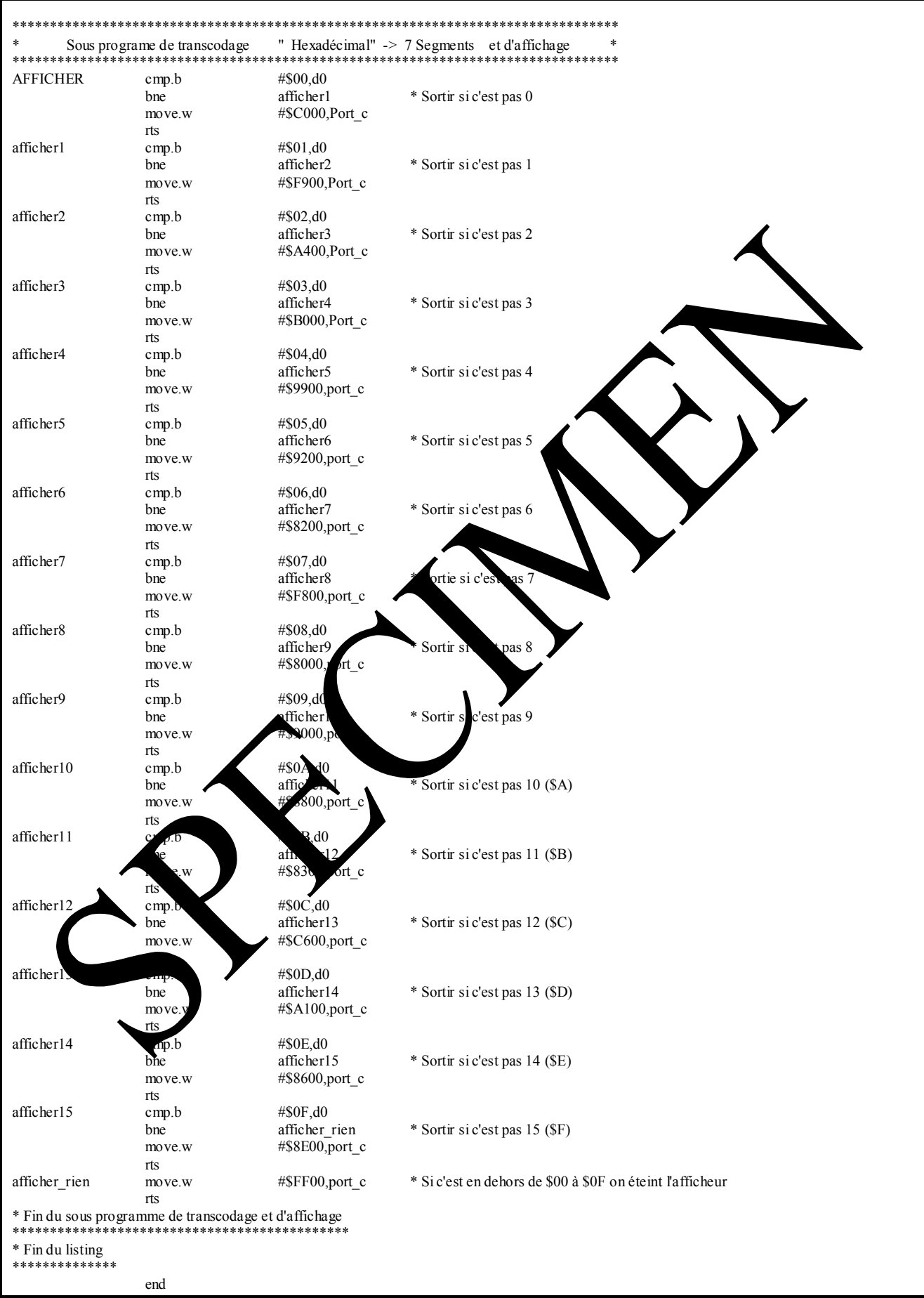

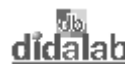

#### 3.2.7 Programme en langage C

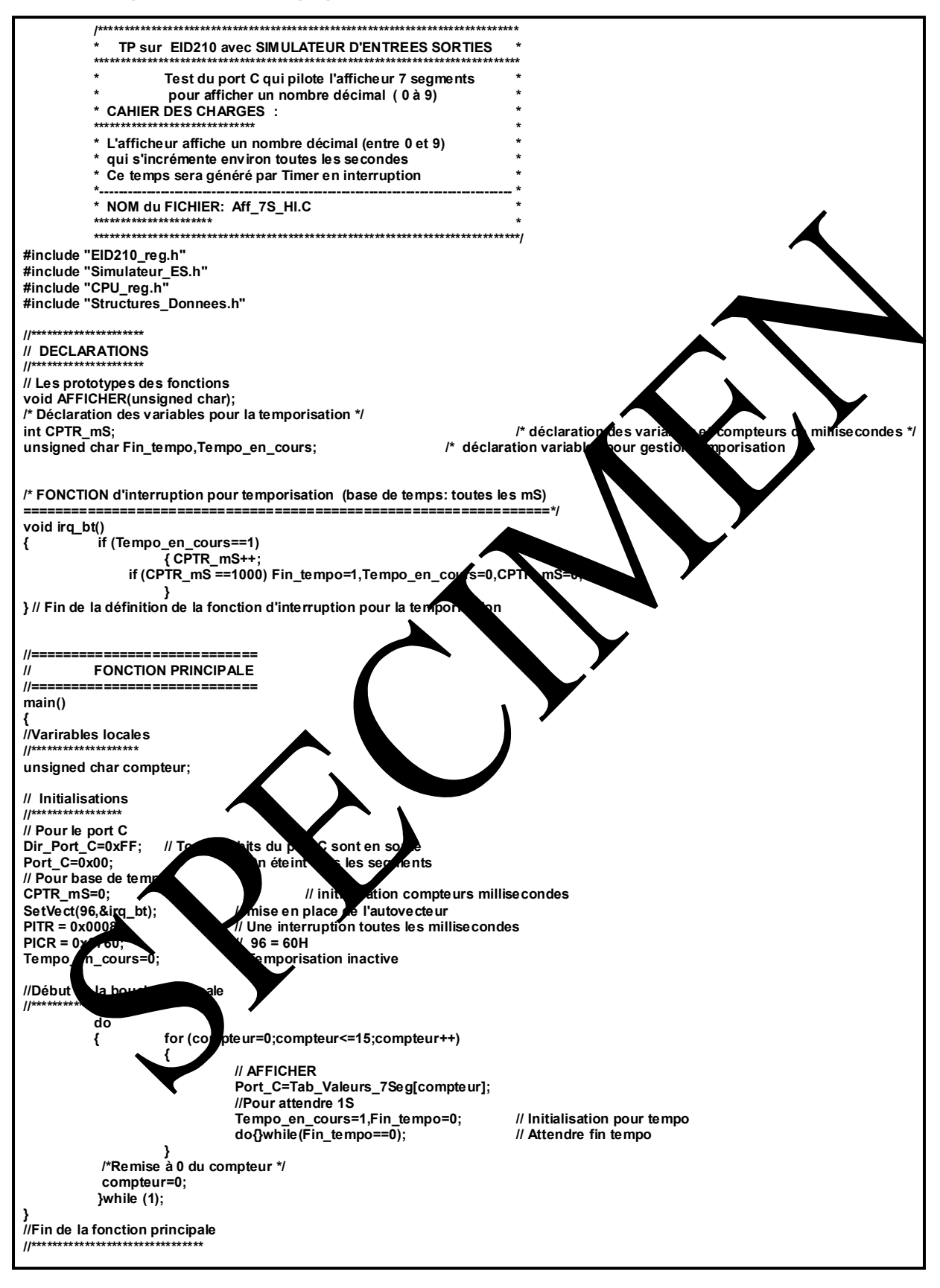

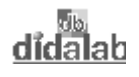

 $\blacktriangle$ 

# **TP 4 VISUALISER LA POSITION DU POTENTIOMETRE**

# **4.1 Sujet**

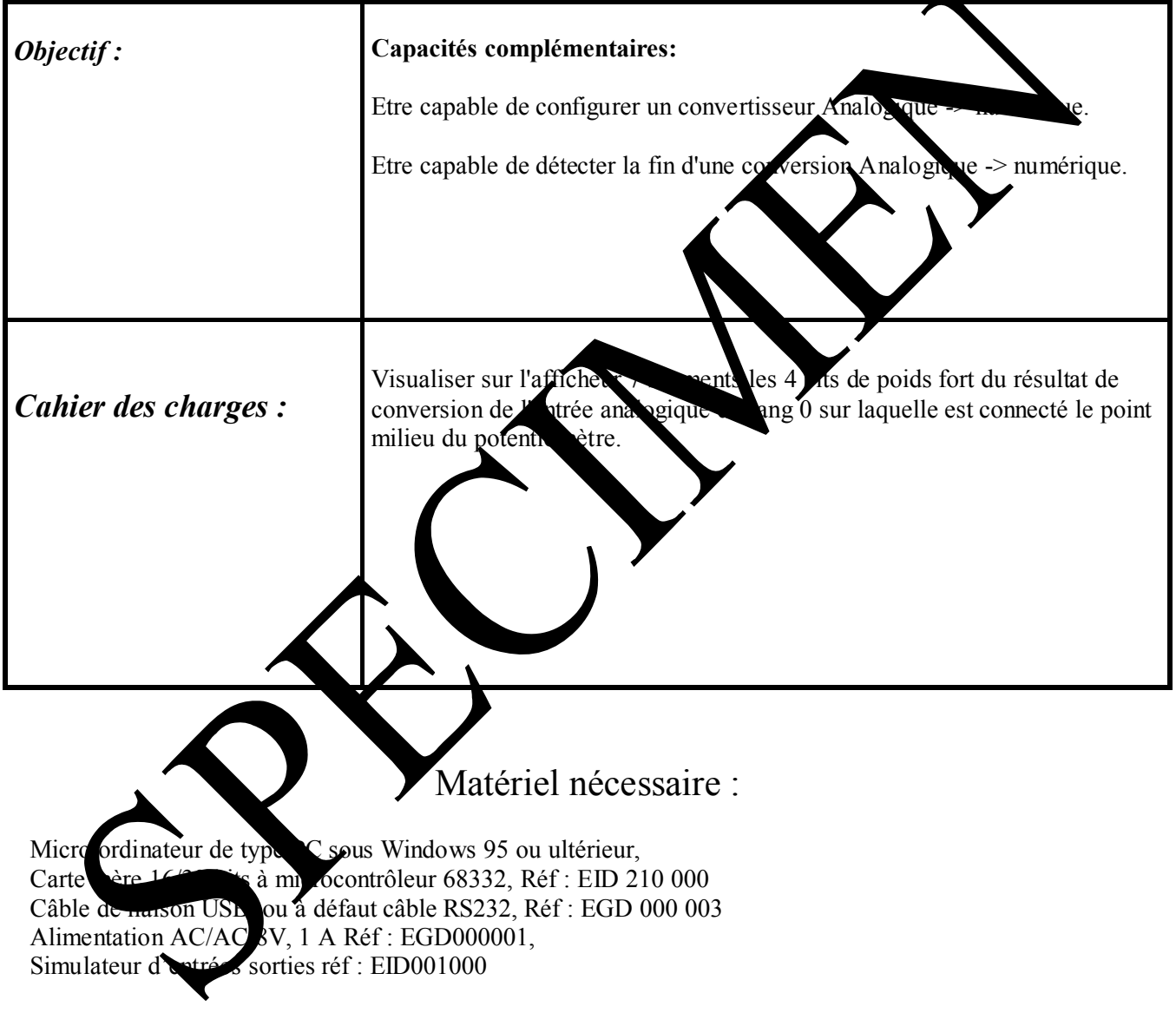

Durée : 2 heures

### **4.2 Eléments de solution**

#### Convertir une entrée analogique:

Le convertisseur Analogique -> Numérique utilisé a pour référence MAX196. Il est capable de convertir 6 entrées analogiques. L'entrée que l'on souhaite convertir est le canal de rang '0'.

Une demande de conversion s'effectue par une écriture d'un mot de contrôle dont le format est le suivant:

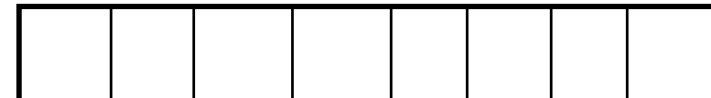

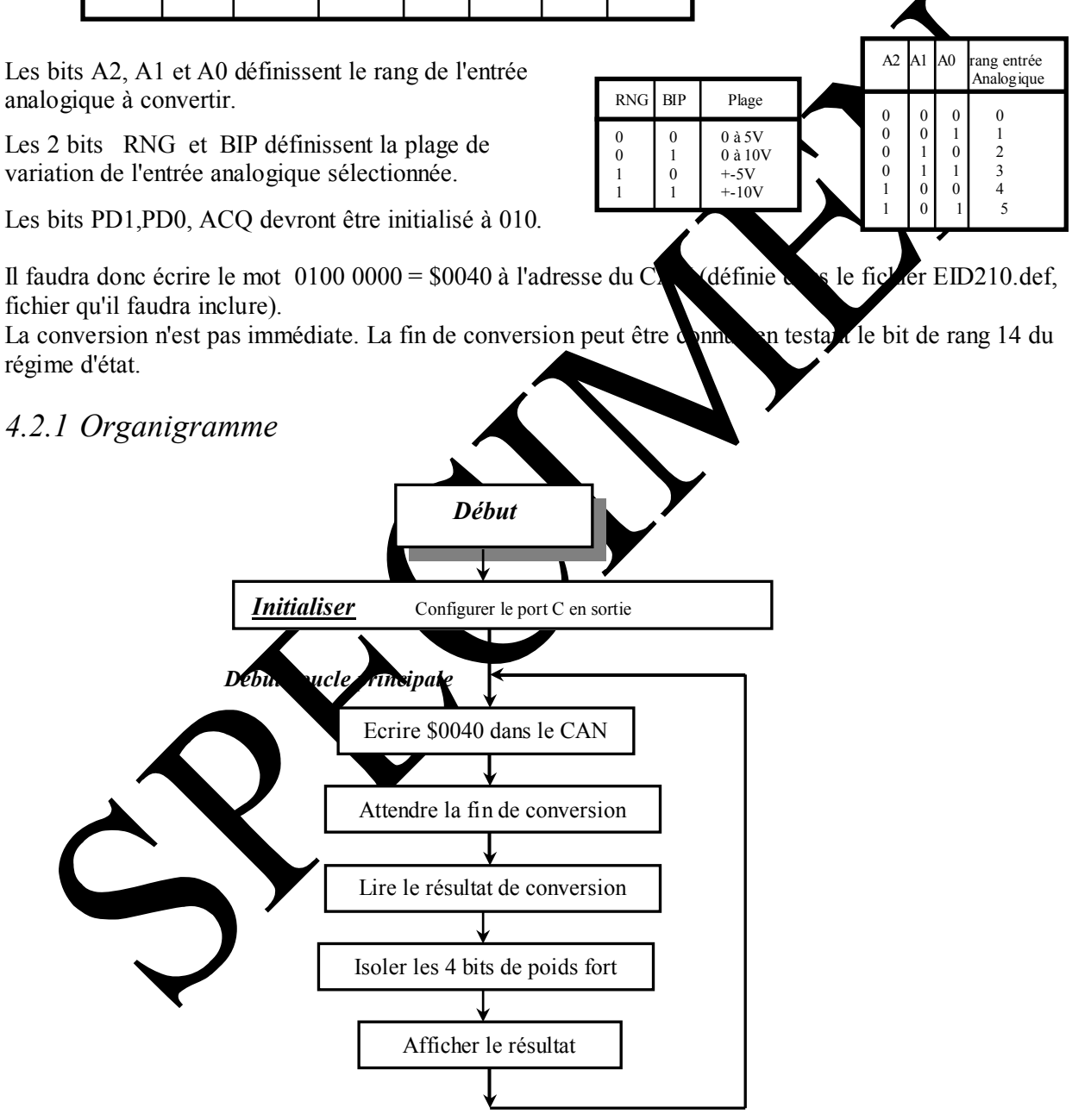

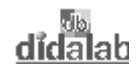

#### 4.2.2 Programme en assembleur A68xxx

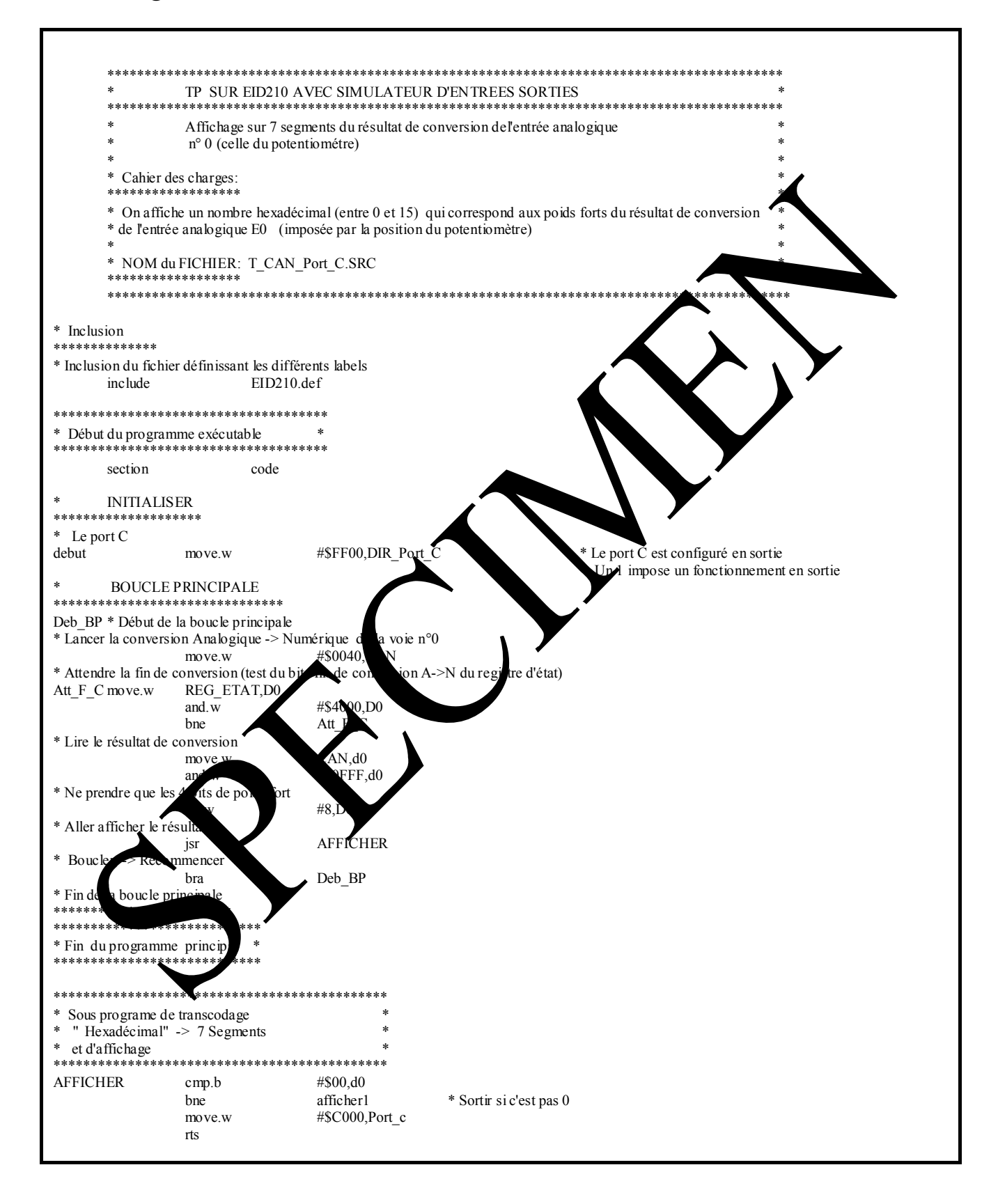

# didalah

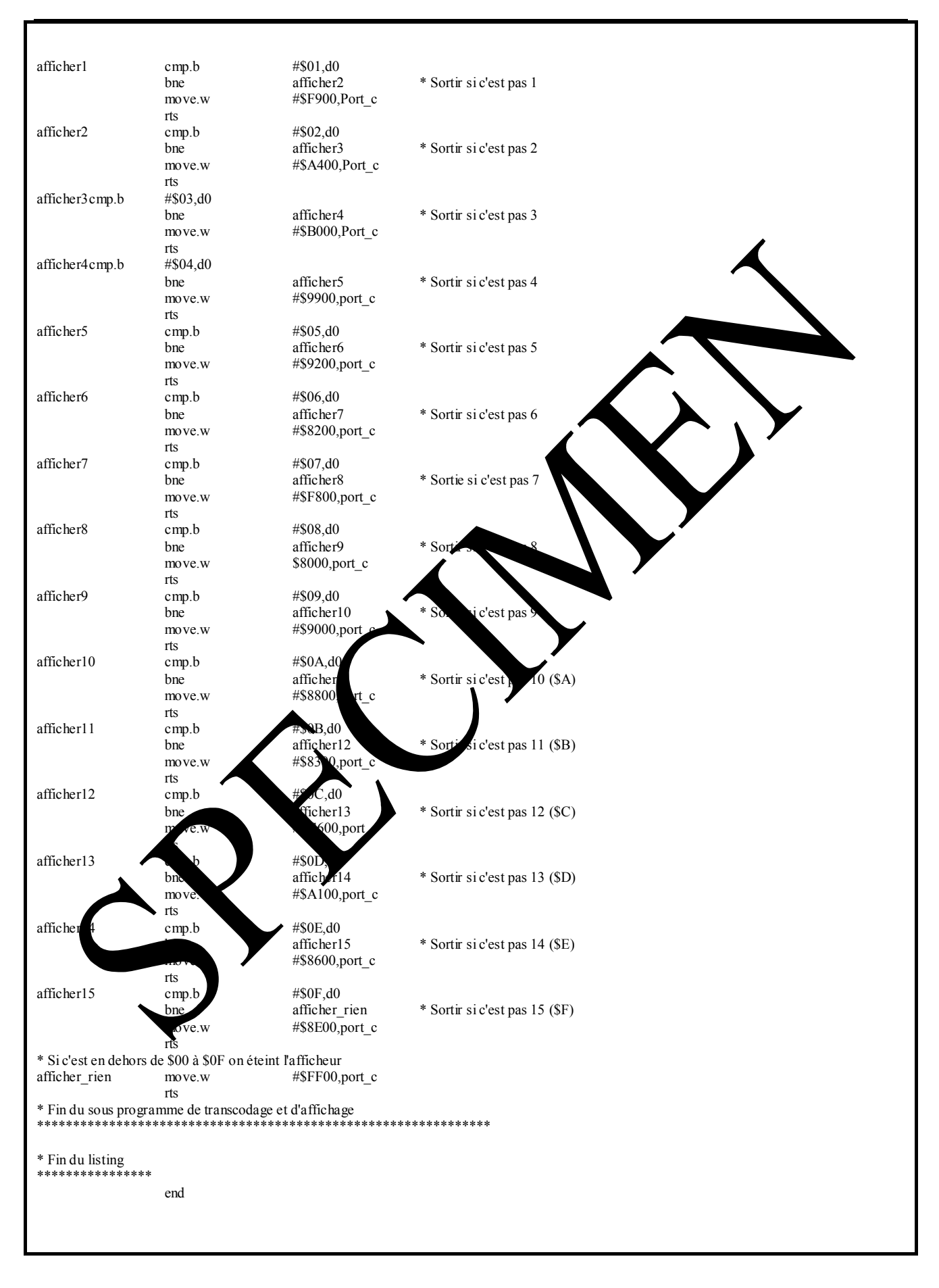

#### *4.2.3 Programme en langage C*

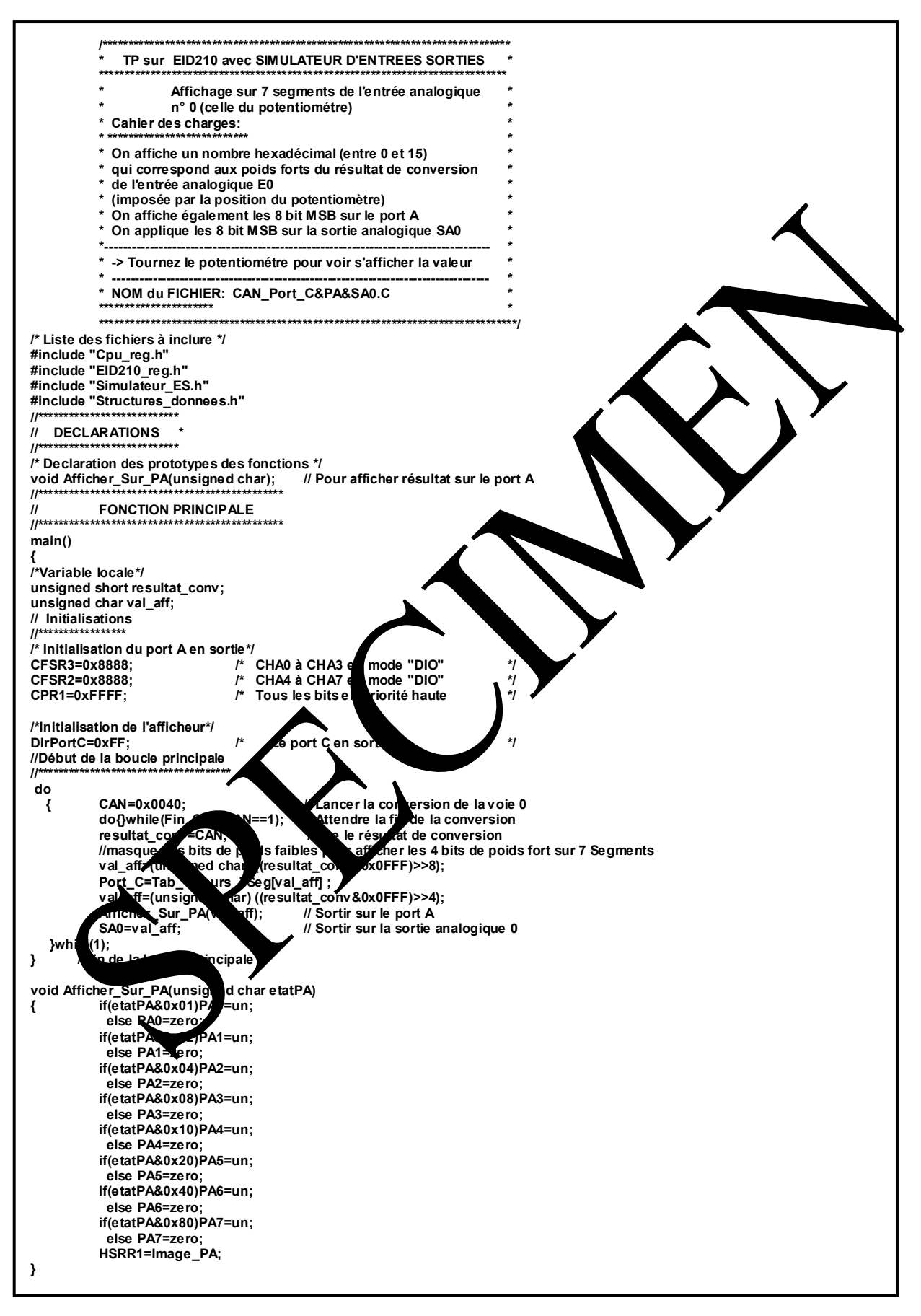

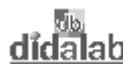

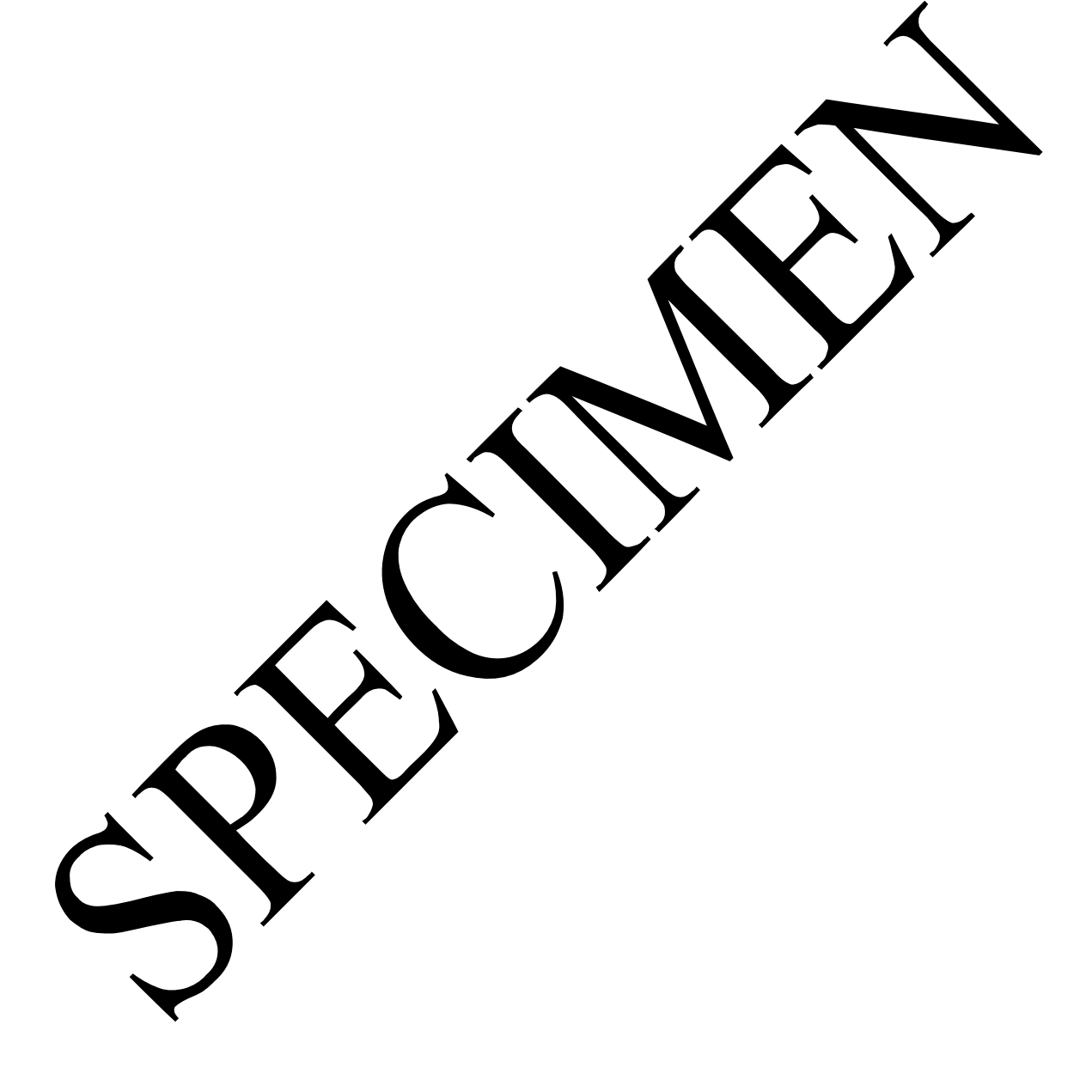

 $\blacktriangle$ 

# **TP 5 COMPTAGE DES COMMUTATIONS DE L'ENTREE SW2 EN INTERRUPTION**

## **5.1 Sujet**

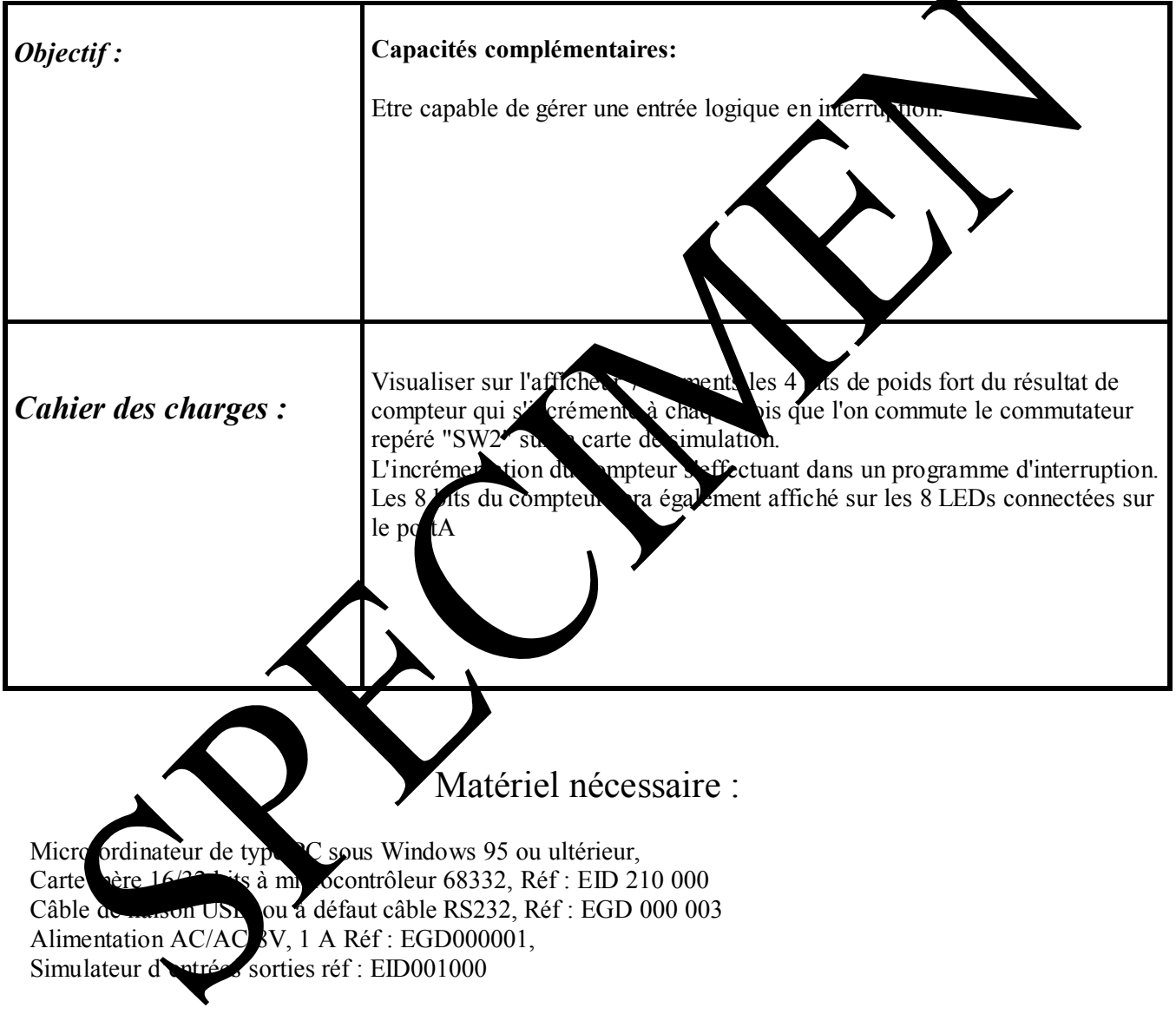

Durée : 2 heures

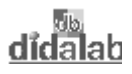

### 5.2 Eléments de solution

Programme en langage C

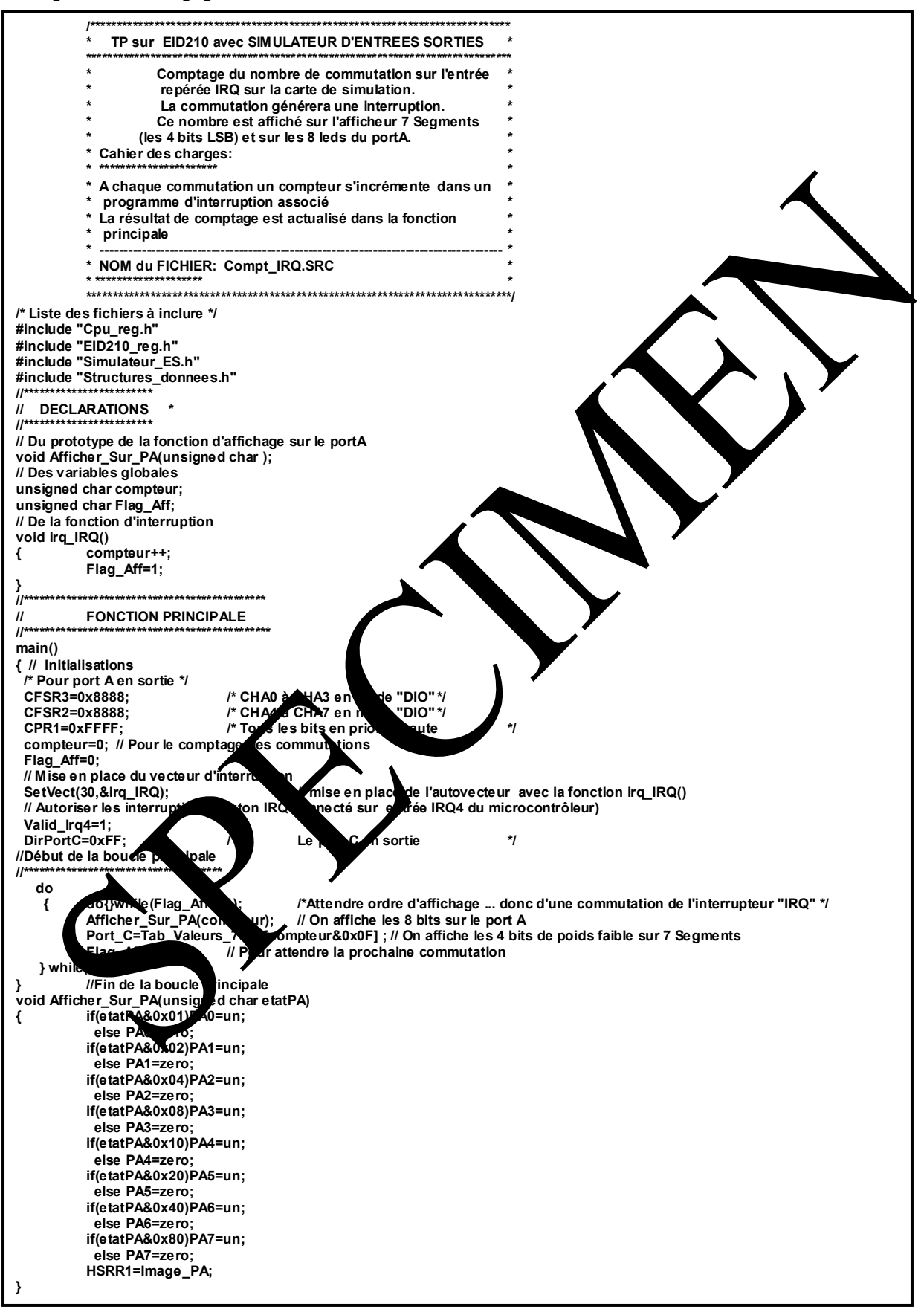

# **ANNEXE**

# **ANNEXE 1 Fichier de définitions pour programme en Assembleur**

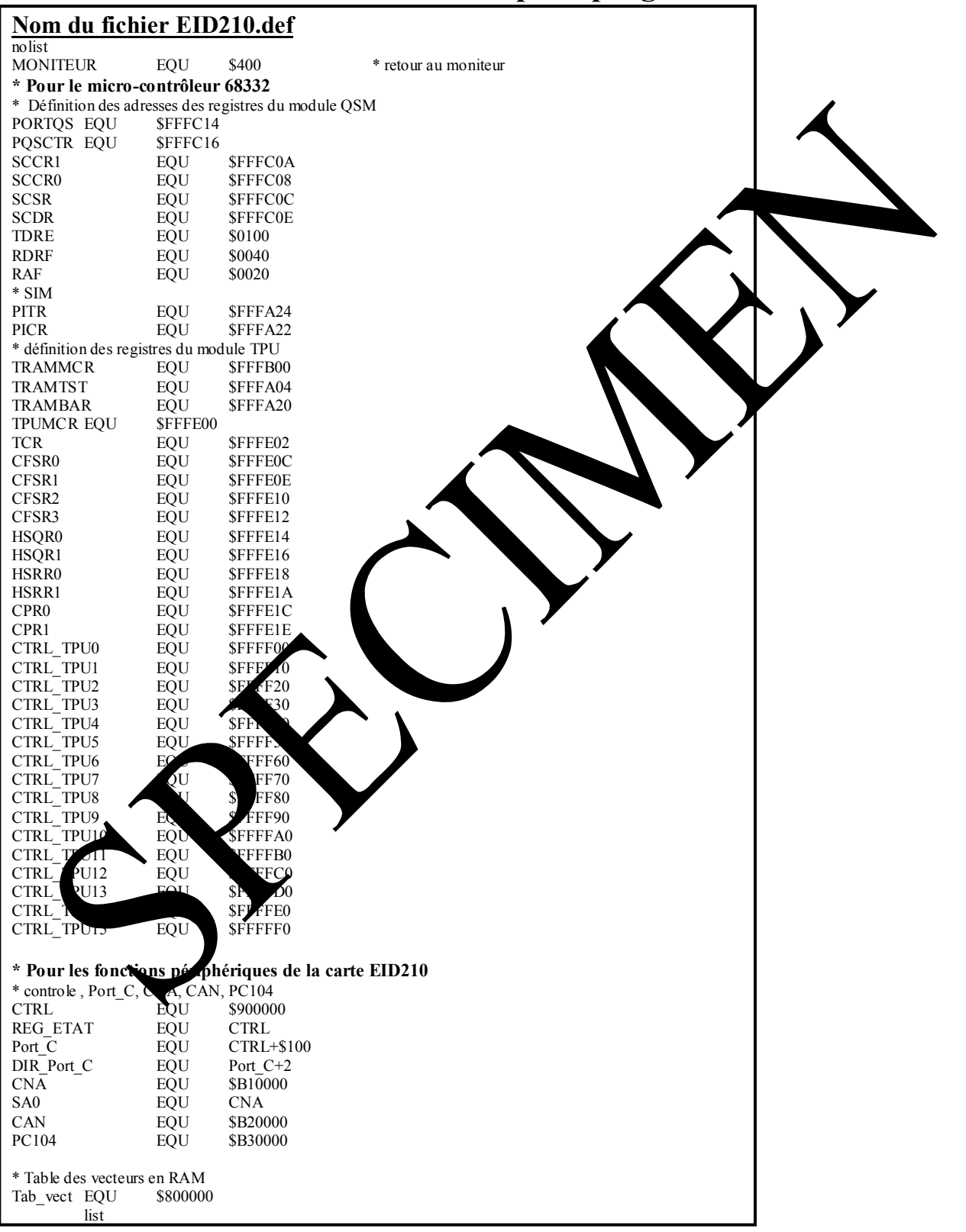

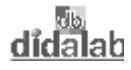

### ANNEXE 2 Fichiers de définitions inclus dans programmes en "C"

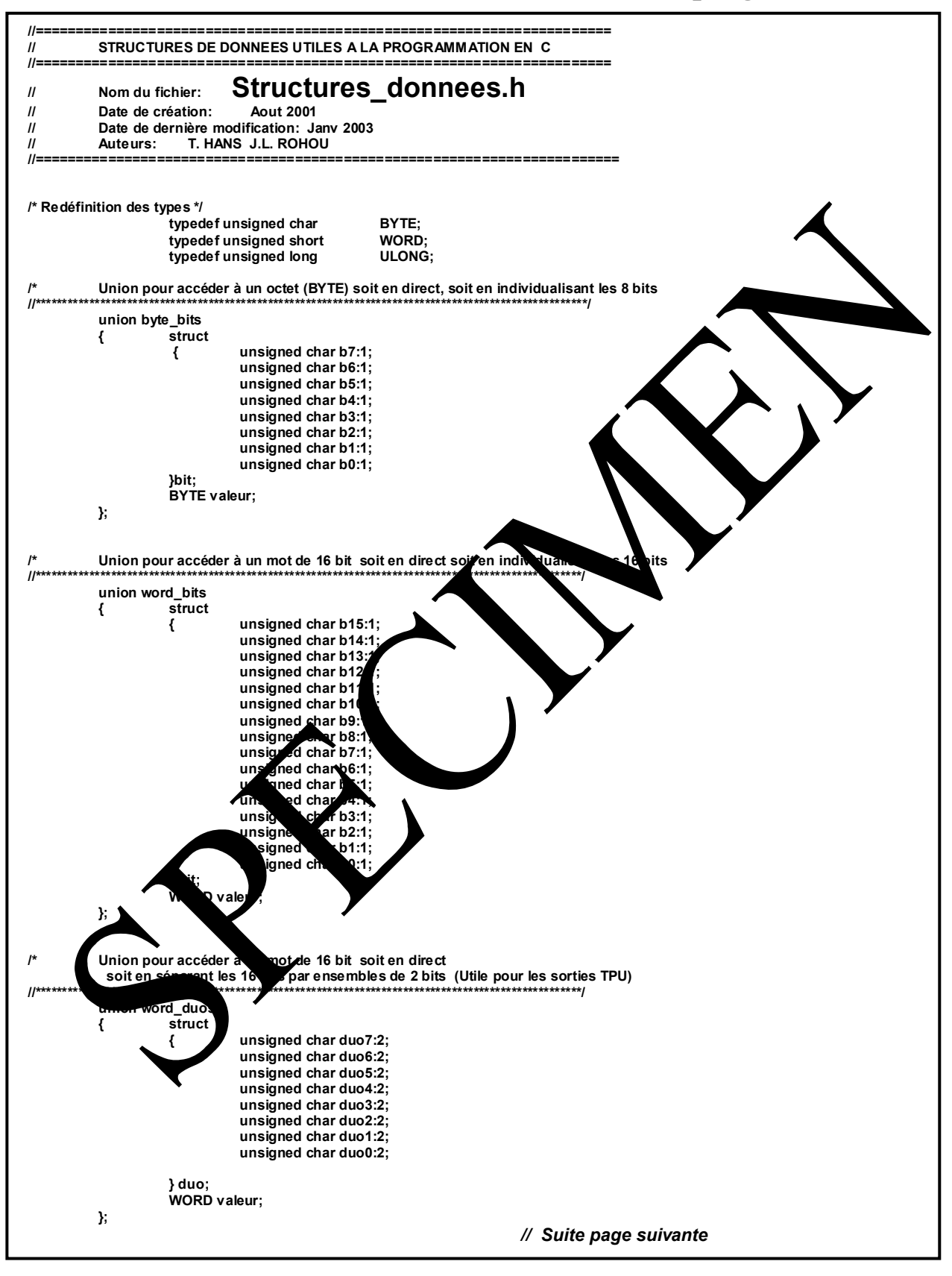

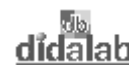

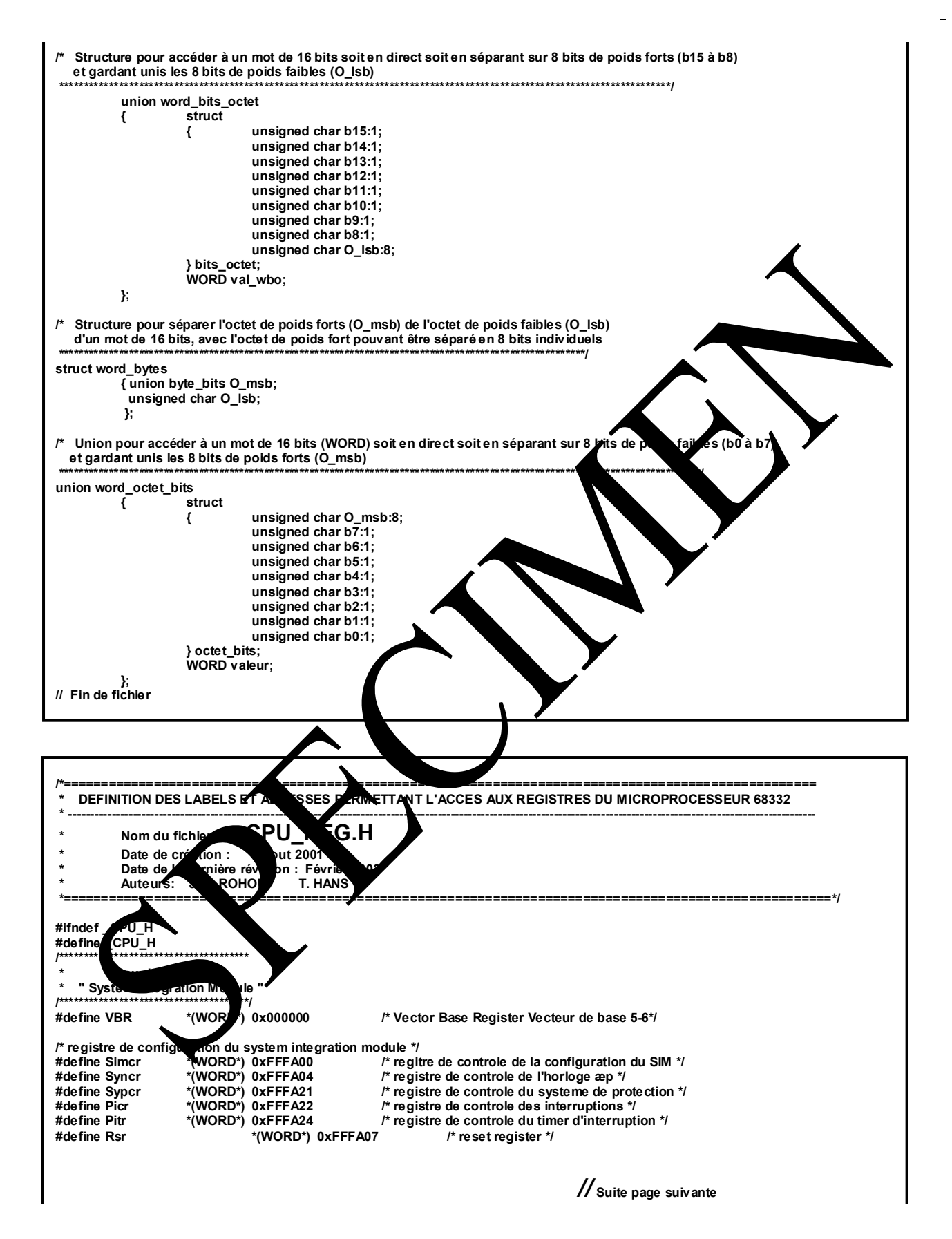

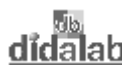

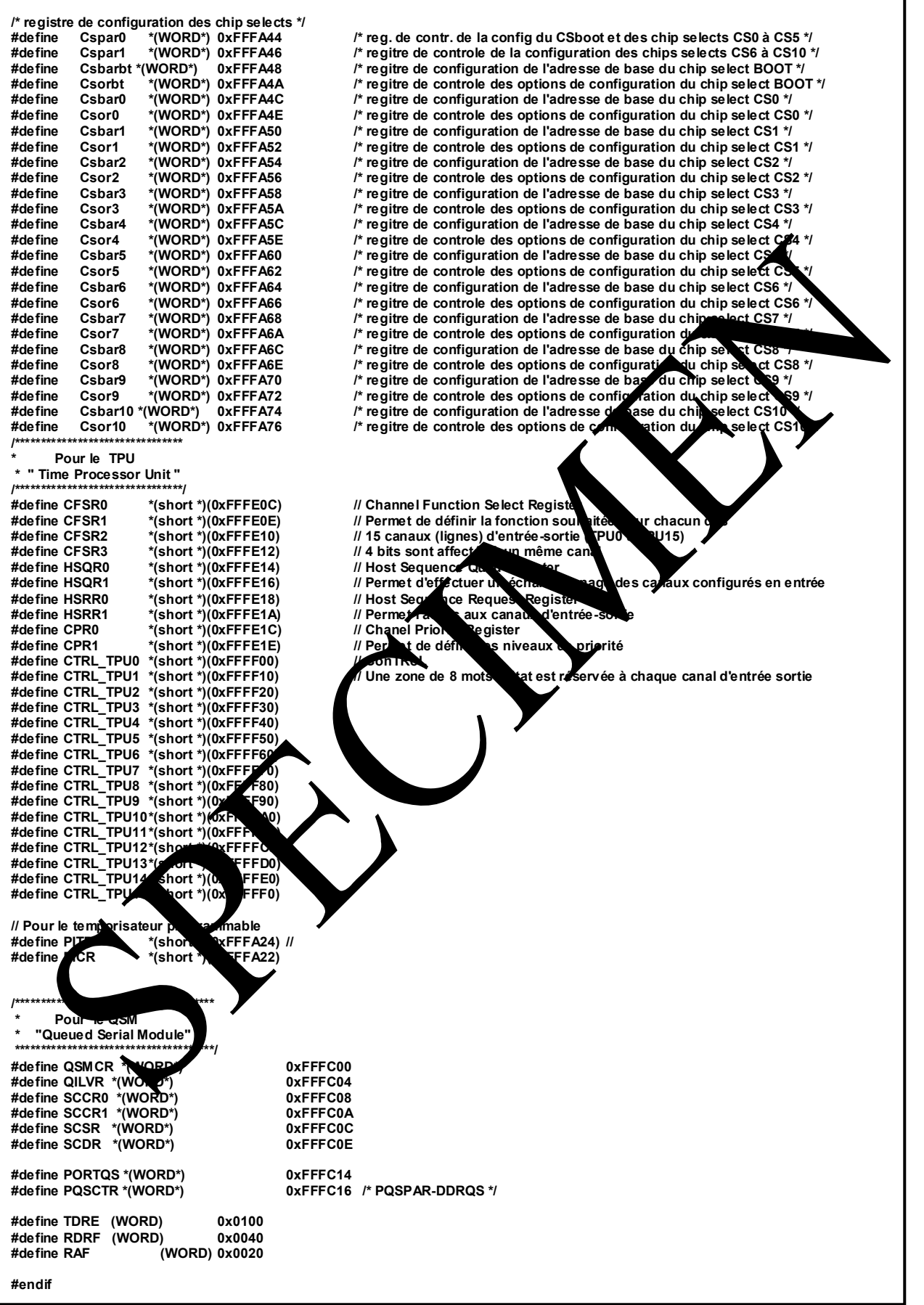

<u>didalah</u>

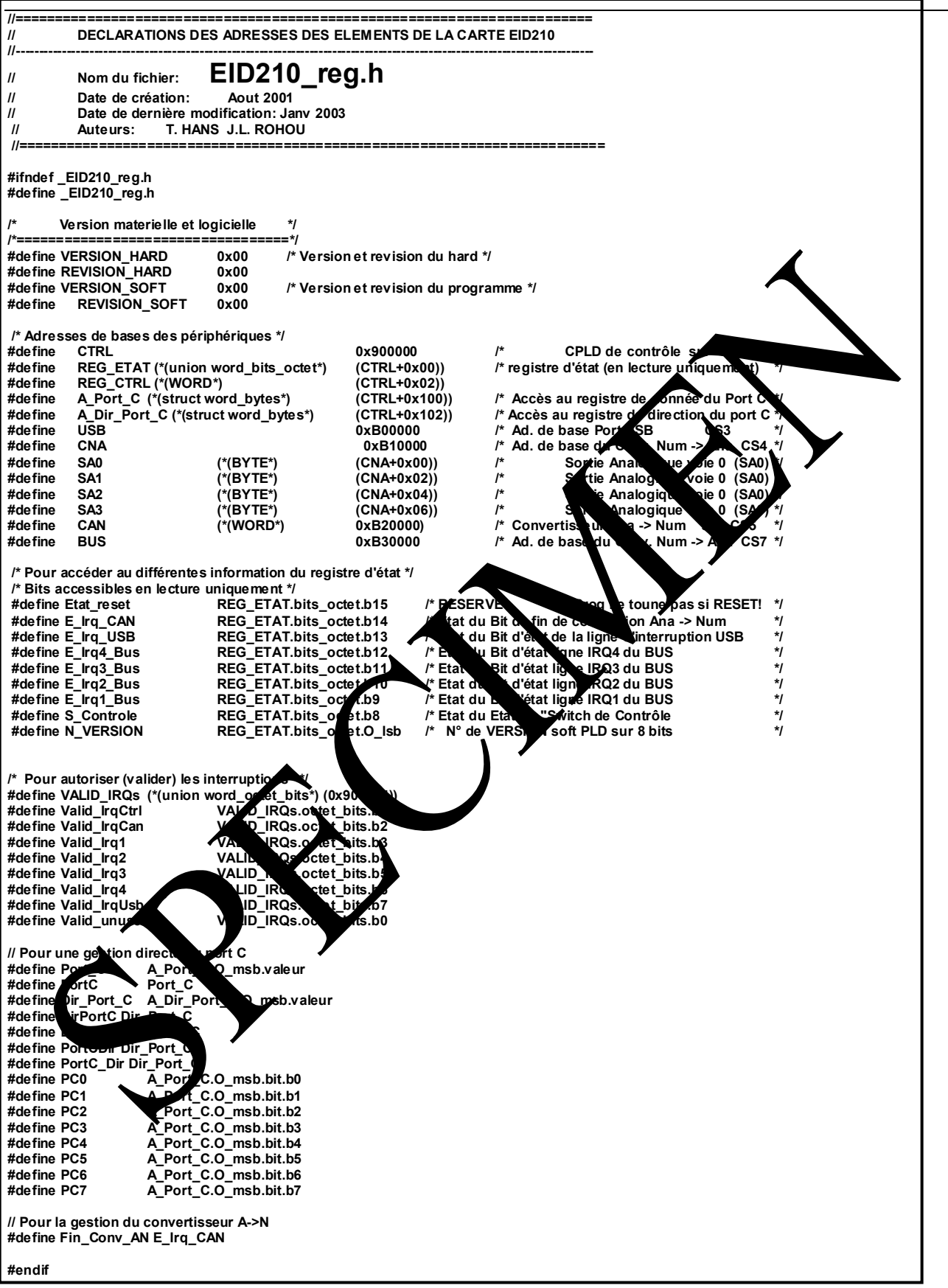

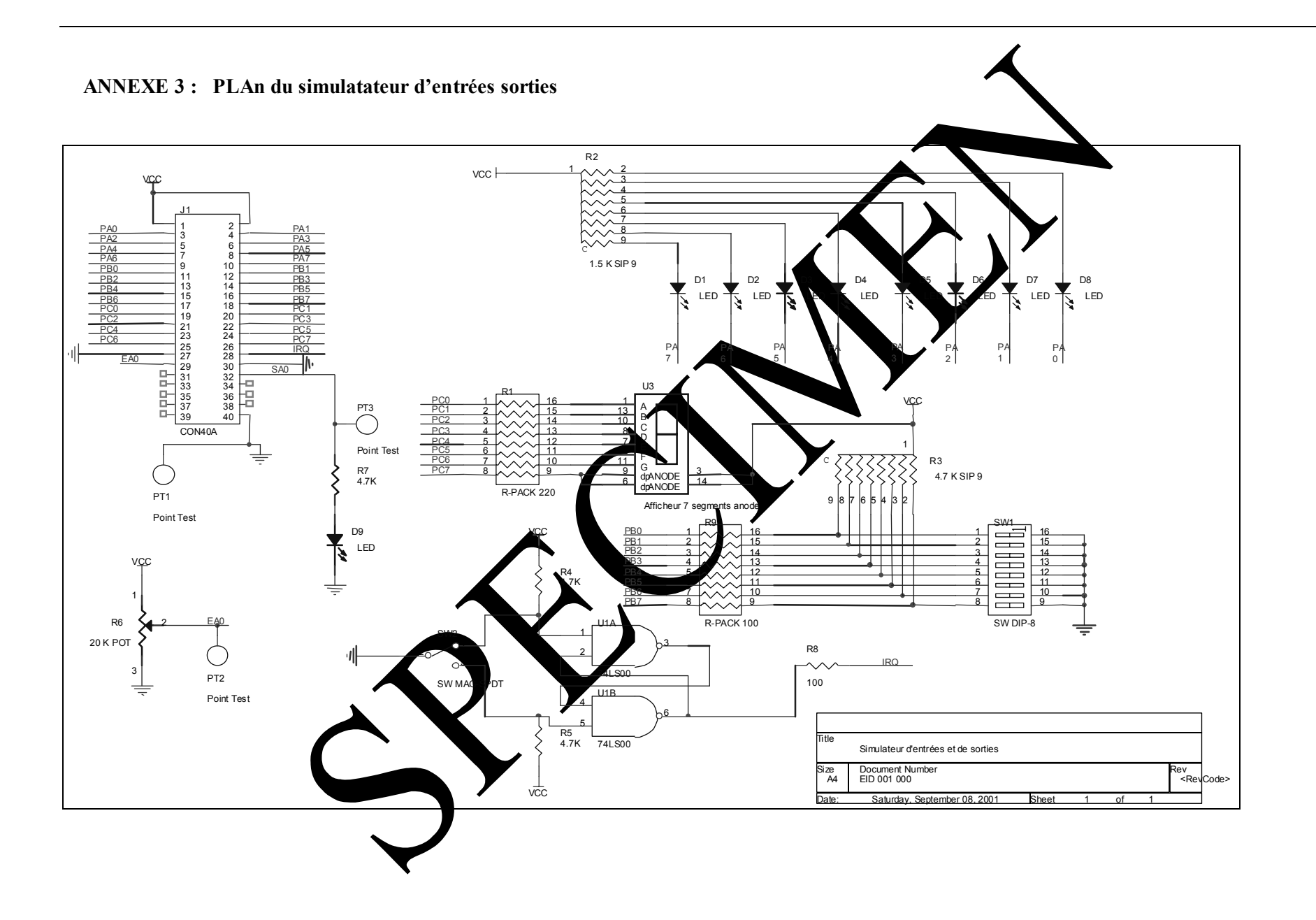